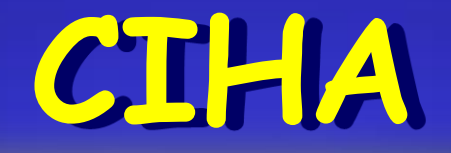

**Sistema de Comunicação de Informação Hospitalar e Ambulatorial**

**Julho/2011**

# **OBJETIVOS**

A Comunicação de Informação Hospitalar e Ambulatorial foi criada para ampliar o processo de planejamento, programação, controle , avaliação e regulação da assistência a saúde permitindo um conhecimento mais abrangente, amplo e profundo dos perfis nosológico e epidemiológico da população brasileira, da capacidade instalada e do potencial de produção de serviços do conjunto de estabelecimentos de saúde do País.

Permite o acompanhamento das ações e serviços de saúde executados por pessoas naturais ou jurídicas, de direito público ou privado provendo informações dos pacientes cuja atenção é custeada por planos e seguros privados de assistência à saúde;

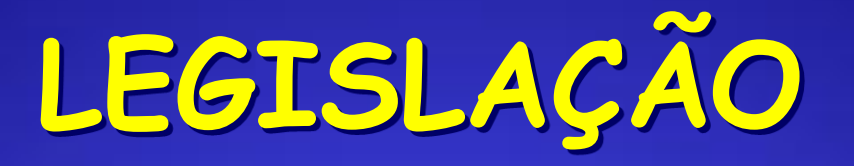

 Portaria GM/221, de 24/03/1999 - Determina que todas as unidades hospitalares situadas no território nacional, públicas e privadas, **integrantes ou não do SUS**, passem a informar ao Ministério da Saúde, por intermédio do gestor local do SUS (SES / SMS), a ocorrência de todos os eventos de internação hospitalar, **independente da fonte de remuneração** dos serviços prestados, através do sistema **CIH – Comunicação de Internação**

 Portaria GM/1.171, de 19/05/2011(\*) - Altera a denominação Comunicação de Internação Hospitalar - CIH para Comunicação de Informação Hospitalar e Ambulatorial – **CIHA,** assim como revoga a Portaria GM/221, de 24/03/1999**.**

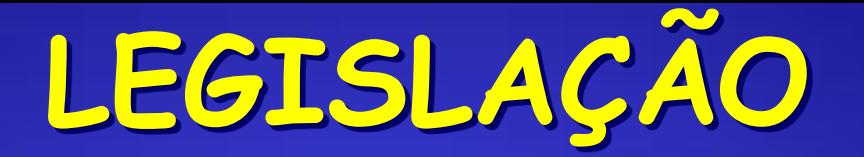

 Lei nº 12.101, de 27/11/2009 - Dispõe sobre a Certificação de Entidades Beneficentes de Assistência Social.

 Portaria nº 3.355, de 04/11/2010 – Dispõe sobre o processo de CEBAS- Saúde

Decreto nº 7.237, de 20/07/2010 - Regulamenta a Lei nº 12.101, de 27 de novembro de 2009

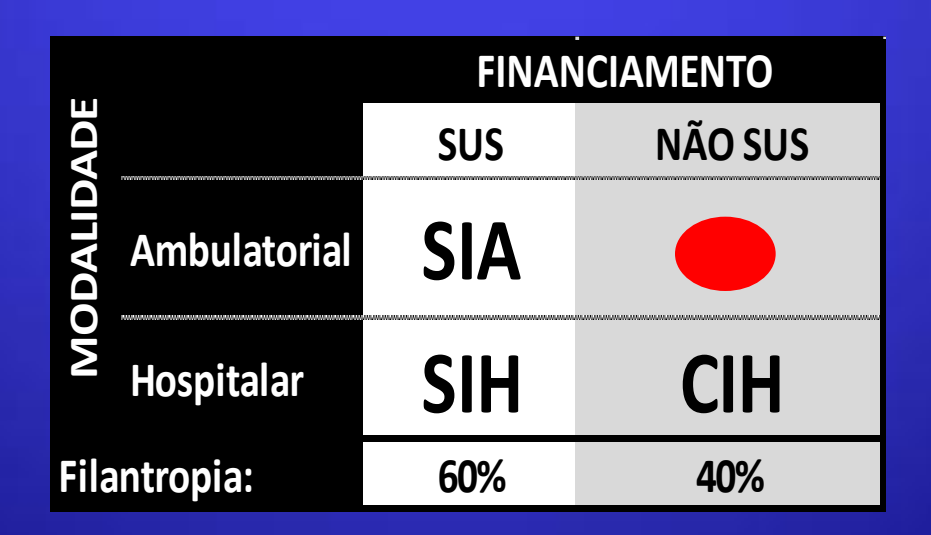

## **PROCESSO DE CERTIFICAÇÃO-CEBAS**

Uma das inovações previstas na lei prevê a inclusão dos atendimentos ambulatoriais na contabilização dos serviços prestados ao SUS, para fins de certificação.

As informações registradas no sistema servirão também como base para o processo de certificação das entidades beneficentes de assistência social para obtenção da isenção das contribuições para seguridade social

# **MODIFICAÇÕES**

#### **Procedimentos**

- Serão exibidos para registro os procedimentos dos Grupos: **02 a 05** / e os Grupos: **01 e 07** com os subgrupos **01.**
- Serão exibidos para registro os procedimentos de Instrumento de Registro: **01-BPAC**, **02-BPAI**, **03-AIH principal**, **06-APAC principal**.
- Os procedimentos que serão informados de forma **individualizada** são os de Instrumento de Registro: **02-BPAI**, **03-AIH principal**, **06- APAC principal**.
- Os procedimentos que serão informados de forma **consolidada** são os de Instrumento de Registro: **01-BPAC**.
- Como a ferramenta não possibilita o registro de todos os procedimentos realizados em uma internação / tratamento, serão registrados somente os procedimentos que originaram o atendimento, ou seja, os procedimentos principais. Procedimentos secundários não estarão disponíveis neste primeiro momento.

# **MODIFICAÇÕES**

#### **Procedimentos**

- Deverá ser possível informar a **QUANTIDADE** de procedimentos, exceto para os procedimentos de Instrumento de Registro **"03- AIH- Principal"** que tem quantidade padrão igual a 1 (um).
- Os procedimentos de Instrumento de Registro=**01-BPAC** exigirão somente os seguintes campos: **Procedimento**, **Quantidade** e **Competência.**
- Além dos procedimentos do SIGTAP deverão estar disponíveis para registro alguns **códigos genéricos** que serão compostos pelos primeiros 6 dígitos do procedimento: Grupo, Subgrupo e Forma de Organização.
- Quando for informado um **código genérico** será necessário preencher obrigatoriamente o campo **DESCRIÇÃO**. Caso contrário este campo estará desabilitado.

# **MODIFICAÇÕES**

- O Diagnóstico Principal será opcional para os procedimentos que não tenham CID cadastrado no SIGTAP.
- O Diagnóstico secundário é sempre opcional para qualquer procedimento.
- Os procedimentos registrados serão classificados em MODALIDADE: (1) para Atendimentos Ambulatoriais e (2) para Internações.
- Os códigos genéricos sempre exigirão informação do campo MODALIDADE.
- Não poderá ser registrada nova internação hospitalar no período de uma internação existente para mesmo paciente e CNES.
- É possível registrar múltiplos procedimentos ambulatoriais para um paciente em mesma data, desde que não seja o mesmo procedimento. Mesmo procedimento deverá utilizar o campo QUANTIDADE.

### **SIGTAP**

Mensalmente são publicadas Portarias que atualizam a composição e descrição dos Procedimentos na Tabela de Procedimentos, Medicamentos e OPM do SUS.

Nº 117, segunda-feira, 20 de junho de 2011

#### PORTARIA Nº 287, DE 17 DE JUNHO DE 2011

O Secretário de Atenção à Saúde, no uso de suas atribuicões.

Considerando a Portaria nº 2.848/GM/MS, de 06 de novembro de 2007, que consolida a estrutura organizacional da Tabela de Procedimentos, Medicamentos, Órteses, Próteses e Materiais Especiais (OPM) do Sistema Único de Saúde (SUS); e

Considerando a necessidade de efetuar adequações sistemáticas da Tabela de Procedimentos, Medicamentos e OPM do SUS, resolve:

Art. 1<sup>°</sup> - Atualizar os atributos dos procedimentos da Tabela de Procedimentos, Medicamentos e OPM do SUS, conforme Anexo desta Portaria, disponível no sítio da Secretaria de Atenção à Saúde: www.saude.gov.br/sas, a partir da publicação desta Portaria.

Parágrafo único. A tabela completa dos procedimentos com as adequações realizadas para a competência julho de 2011 estará disponível no Sistema de Gerenciamento da Tabela de Procedimentos, Medicamentos e OPM do SUS (SIGTAP), no endereço eletrônico: http://sigtap.datasus.gov.br.

Art. 2º - Estabelecer que cabe à Secretaria de Atenção à Saúde - Departamento de Regulação, Avaliação e Controle de Sistemas (DRAC/SAS/MS), por meio da Coordenação Geral de Sistemas de Informação (CGSI), adotar as providencias necessárias junto ao Departamento de Informática do SUS (DATASUS/SE/MS), para o cumprimento do disposto nesta Portaria.

Art. 3º - Esta Portaria entra em vigor a partir da competência julho de 2011.

HELVÉCIO MIRANDA MAGALHÃES JÚNIOR

### **SIGTAP**

### Site: **http://sigtap.datasus.gov.br**

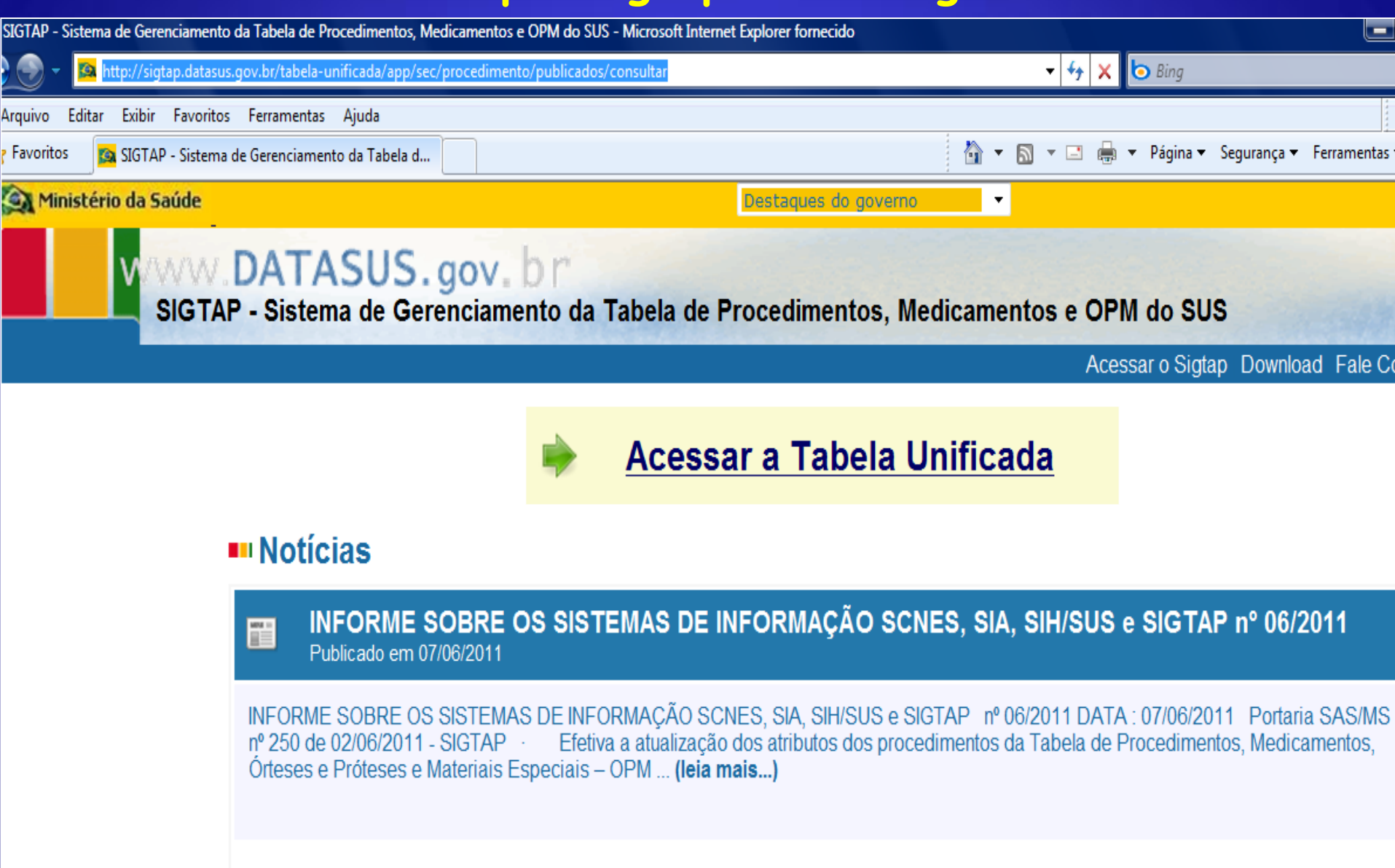

### **ACESSO AO SIGTAP**

#### Ministério da Saúde

Proced

**Tabelas** 

Relatórios

Compatibilidades

Destaques do governo

╹┙

Manuais do Sigtap Download Fale Conosc

WWW.DATASUS.gov.br<br>SIGTAP - Sistema de Gerenciamento da Tabela de Procedimentos, Medicamentos e OPM do SUS

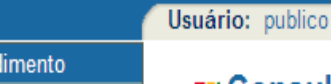

#### **III** Consultar Procedimento Publicado

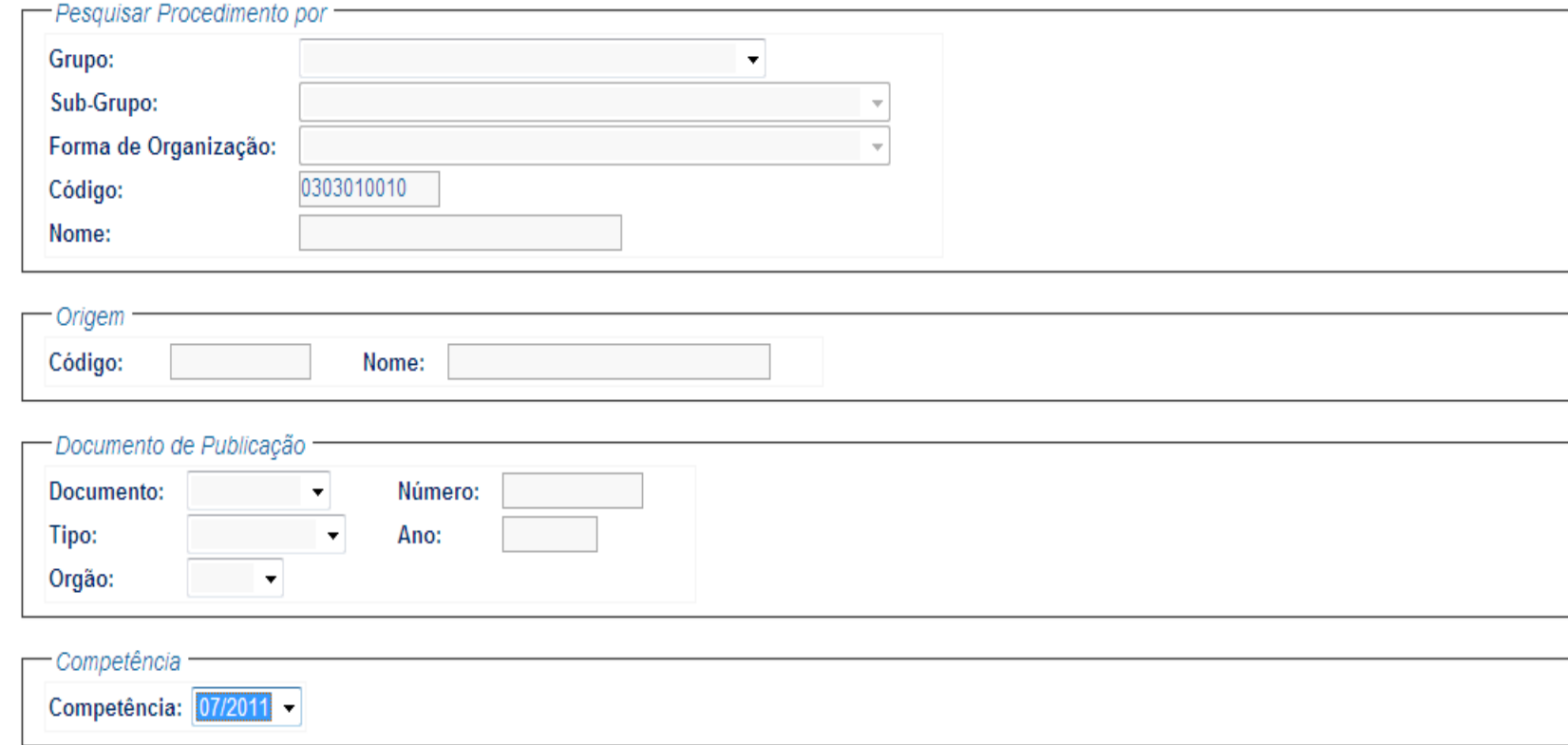

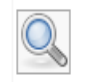

### **CONSULTA AO PROCEDIMENTO**

#### **III Procedimento Publicado**

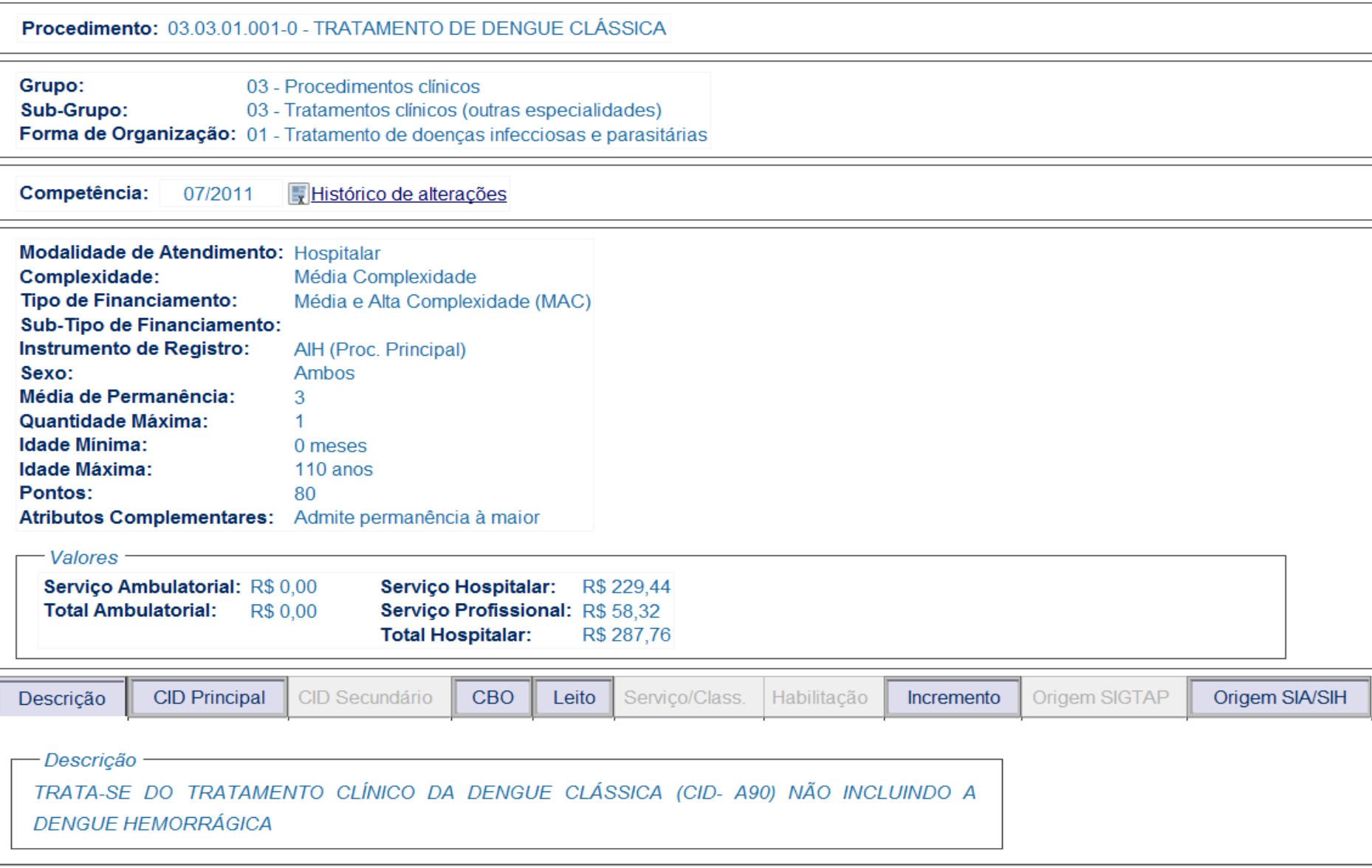

# **COMPOSIÇÃO DO PROCEDIMENTO**

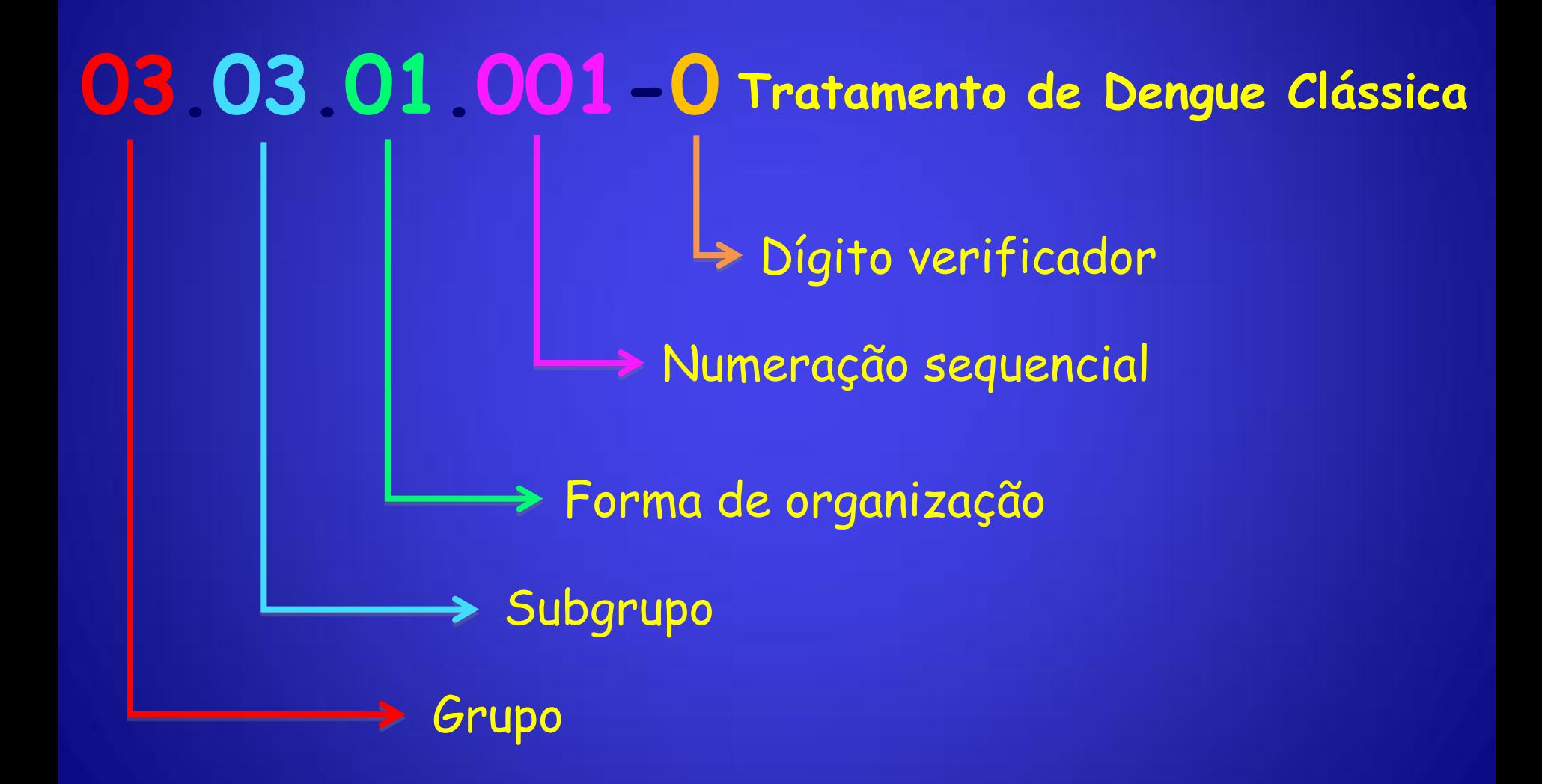

### **CIHA**

### **Site: http://ciha.datasus.gov.br/CIHA/index.php**

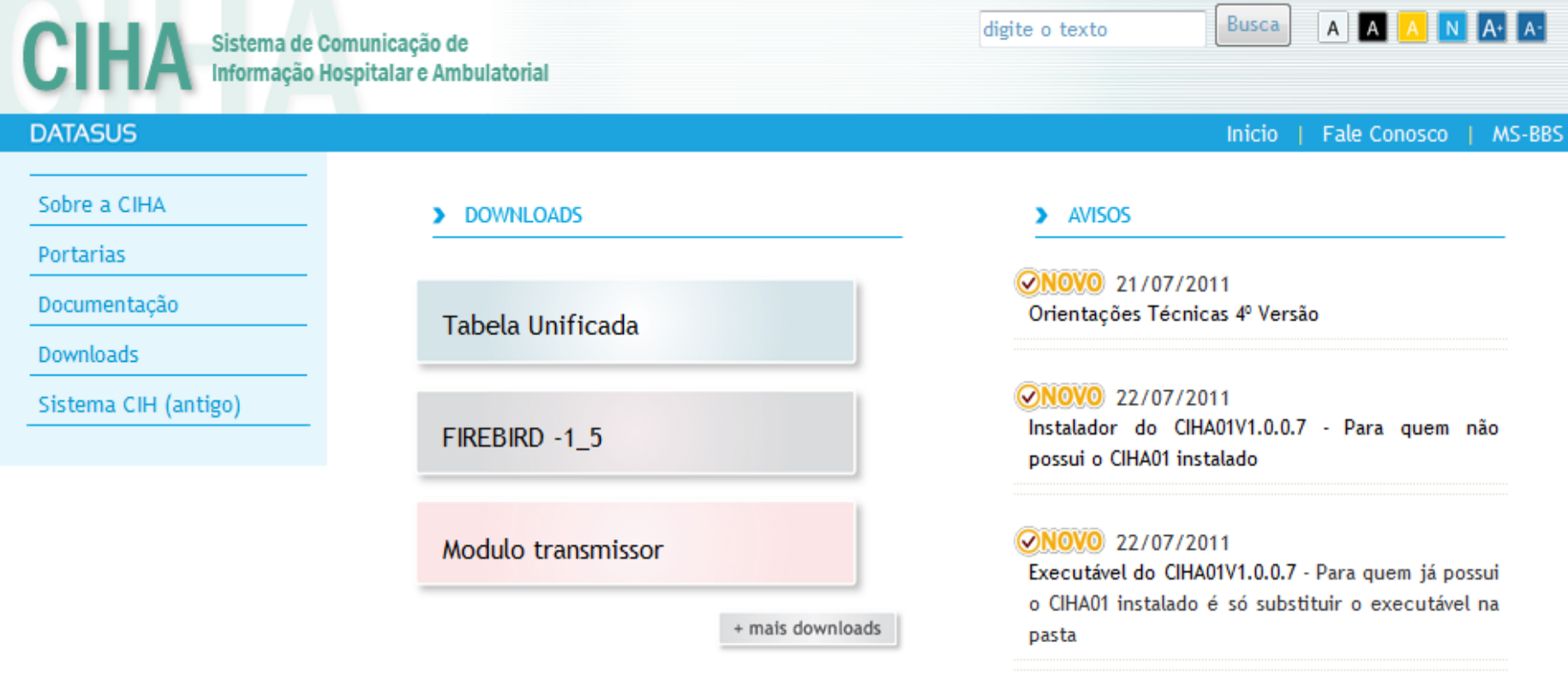

#### ØNOVO 18/07/2011

Instalador do CIHA02V1.0.0.4 com o BD corrigido -Para quem não possui o CIHA02 instalado

#### ONOVO 18/07/2011

Executável do CIHA02V1.0.0.4 - Para quem já possui o CIHA02 instalado é só substituir o executável na pasta

### **Download das Versões, Tabelas, Manuais e Orientações Técnicas**

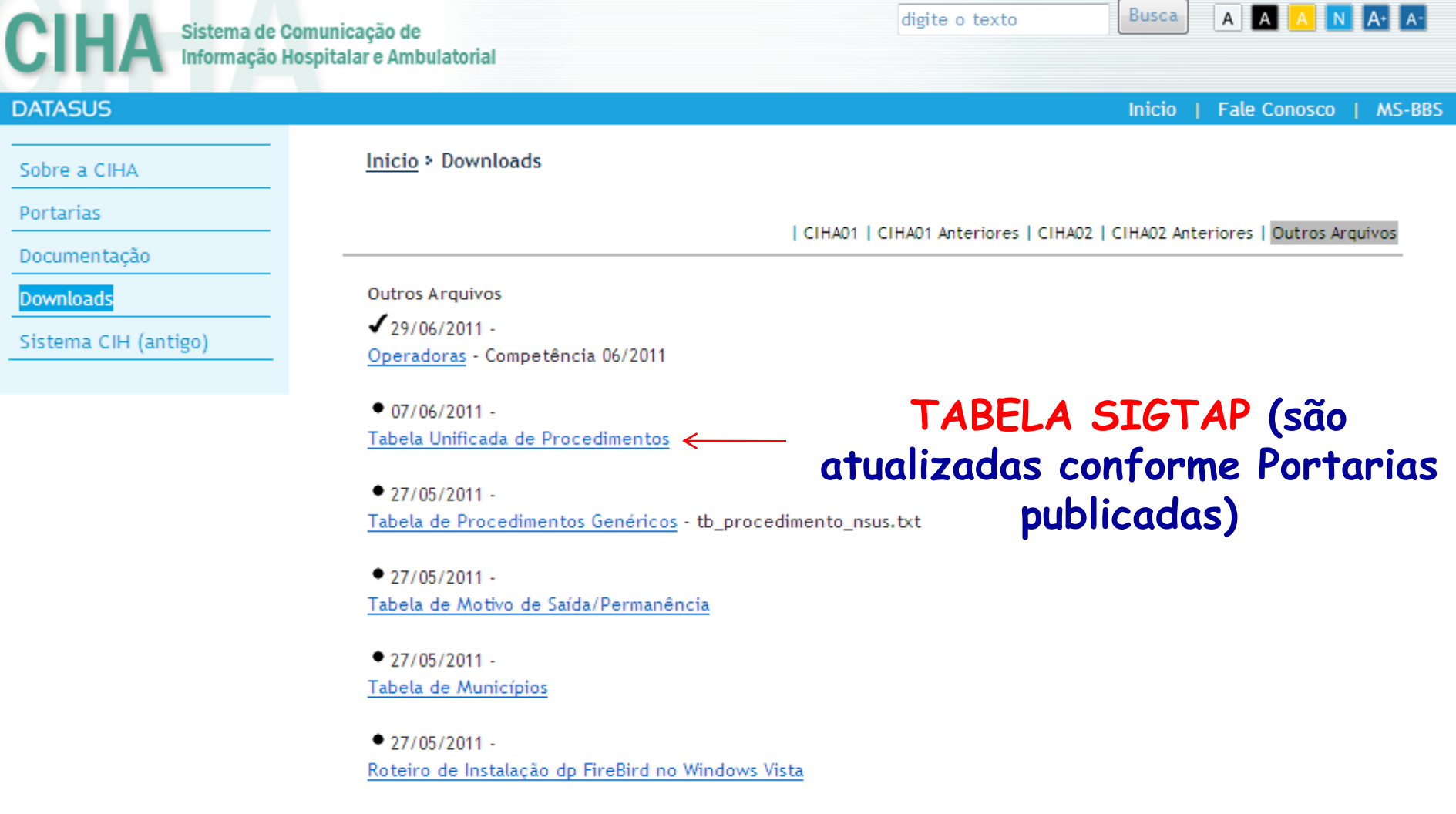

 $• 27/05/2011 -$ Roteiro de Instalação do FireBird no Win7

### **Importação dos arquivos**

Criar uma pasta com um nome qualquer, fora da pasta onde estão os sistemas do CIHA, copiar todas as tabelas e descompactar.

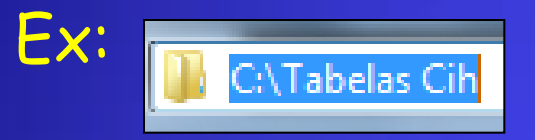

Para importar a tabela de procedimentos, selecionar o arquivo TB\_PROCEDIMENTO.TXT e clicar em OK (processo um pouco demorado).

Tabela de Operadoras, selecionar OPERADORAS.TXT Tabela de CID, selecionar o arquivo TB\_CID.TXT Tabela de Motivo de Alta, selecionar ALTA.TXT Tabela de Municípios, selecionar MUNICÍPIOS1.TXT

### **FIREBIRD**

 Tem como pré-requisito, a instalação do software **Firebird 1.5**, que é um sistema gerenciador do banco de dados disponível no site:

<http://w3.datasus.gov.br/SIHD/index.php?area=0501>

Instalador do Firebird versão 1.5.5.4926-3 para uso com o SIHD2

## **INSTALAÇÃO DO FIREBIRD**

 Ao instalar o FIREBIRD, configurar para que seja executado como APLICAÇÃO e não como serviço. DESMARCAR a opção "Instalar a aplicação no Painel de Controle"

Reiniciar o computador

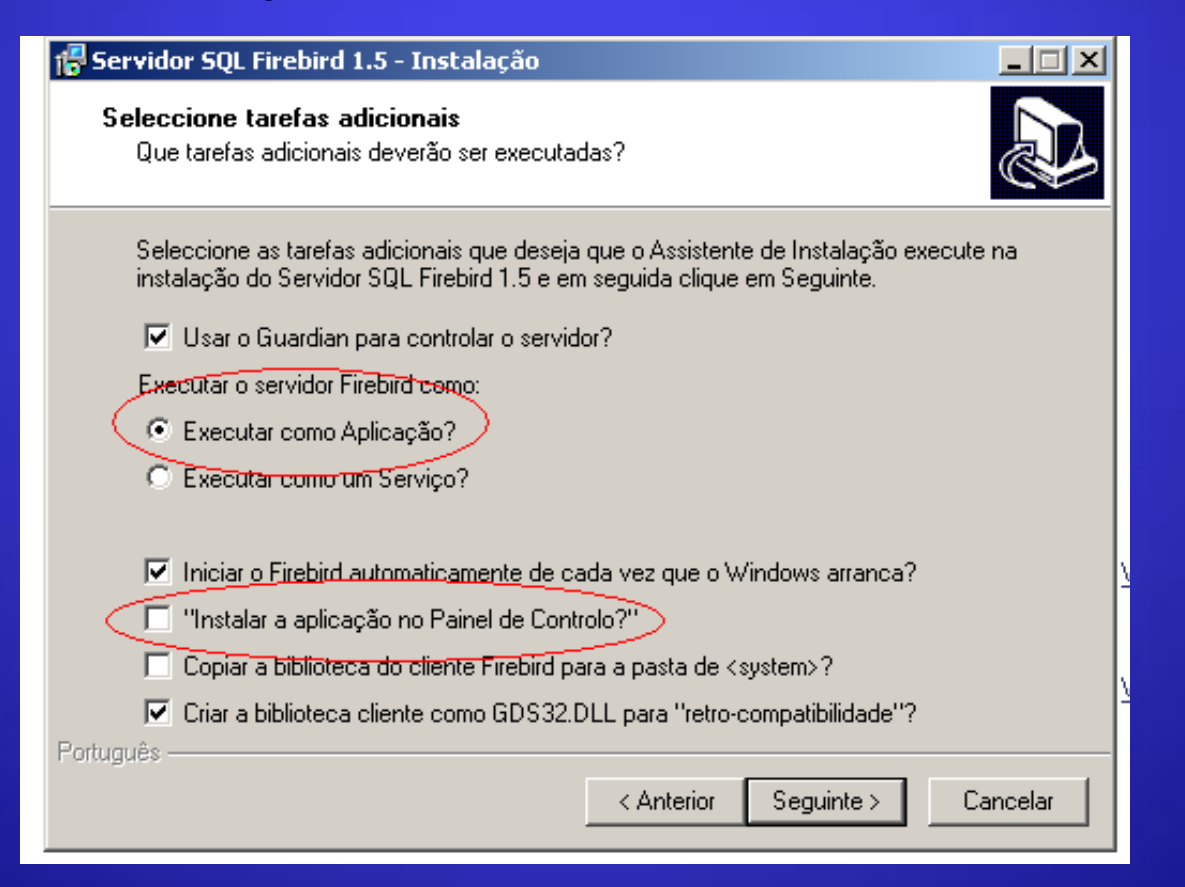

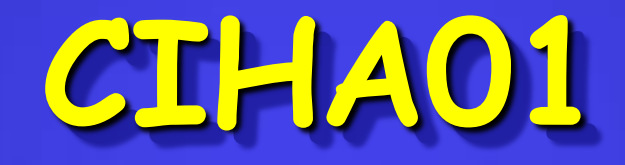

### **VERSÃO 1.0.0.7**

## **VERSÕES ATUAIS – CIHA01**

 Instalador do CIH01V.1.0.0.7 – Para quem ainda não possui o CIHA01 instalado.

Executável do CIHA01V.10.0.7 – Para quem já possui o sistema CIHA01 instalado, é só substituir o arquivo executável na pasta.

OBS: A pasta onde é instalado o CIHA01 tem sempre o nome da primeira versão.

Ex: C:\Arquivos de Programas\DATASUS\CIHA01V1.0.0.0

# **INSTALAÇÃO DO SISTEMA**

#### **InstallShield Wizard**

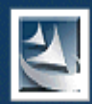

#### Preparing to Install...

CIHA01 Setup is preparing the InstallShield Wizard, which will quide you through the program setup process. Please wait

### Dê 2 cliques no arquivo SETUP.EXE

### O sistema será instalado dentro da pasta

C:\Arquivos de Programas\Datasus

Cancel

### **CADASTRO DO ESTABELECIMENTO**

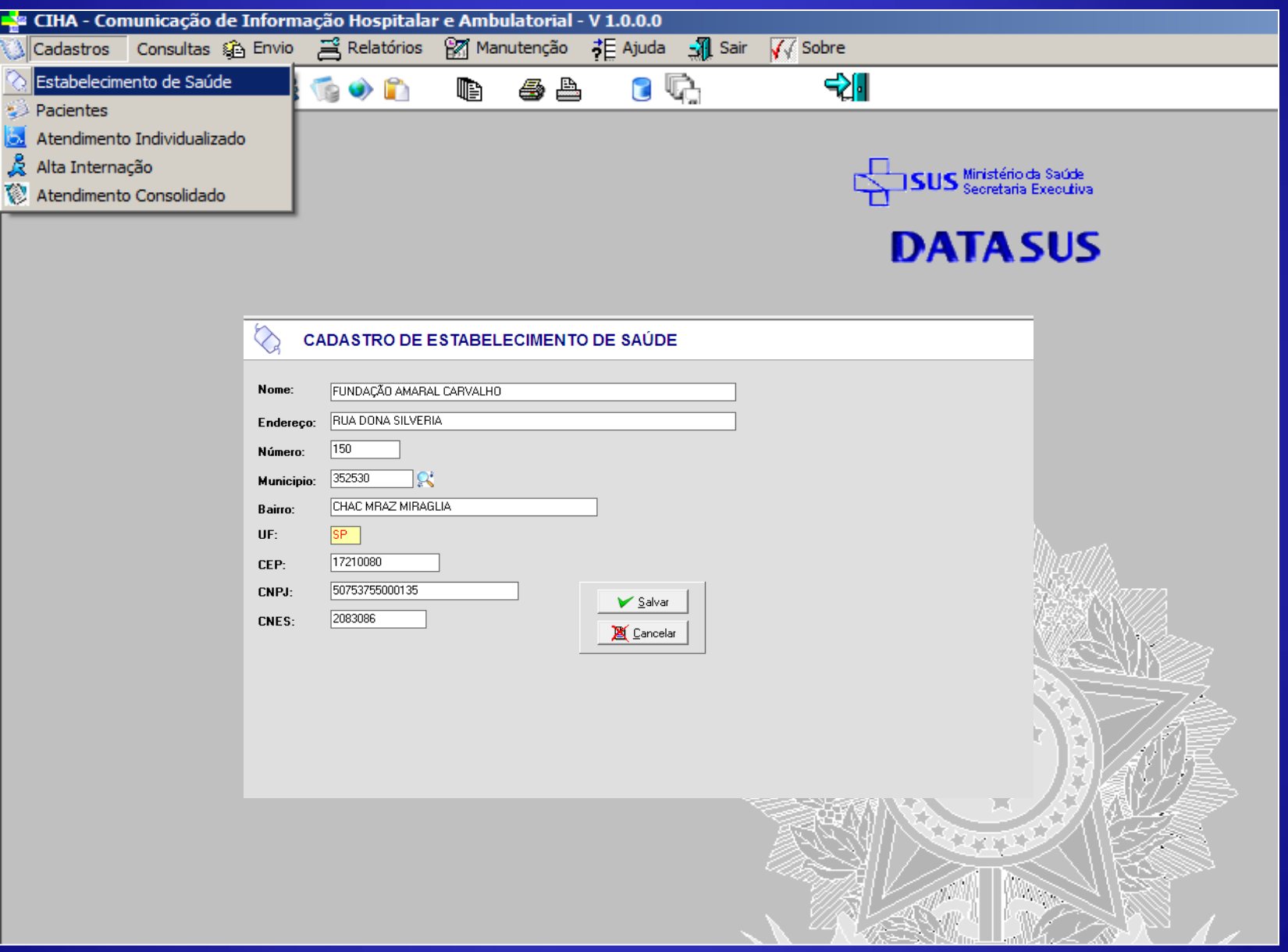

### **Importação dos arquivos**

Através do menu "Manutenção" /" Atualizações", importar as tabelas:

- Tabela Unificada (SIGTAP)
- Tabela de Procedimentos genéricos
- Operadoras
- Motivo de Saída/Alta
- Municípios

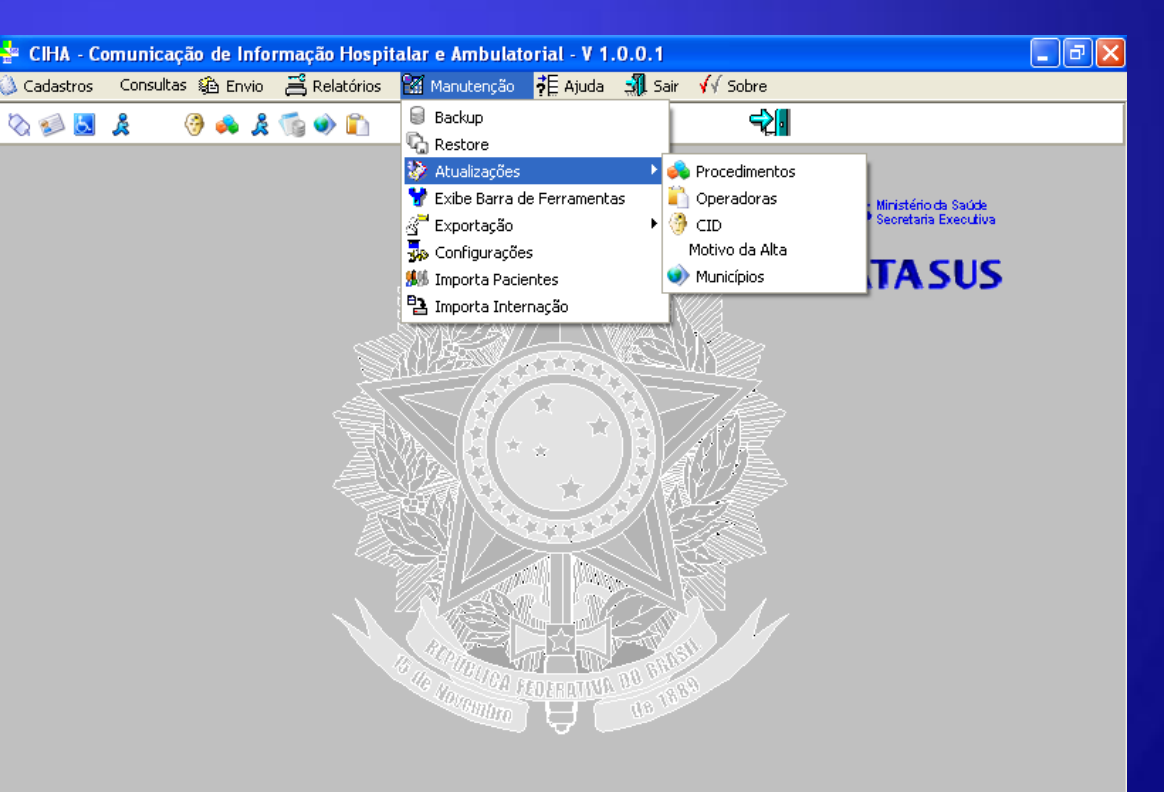

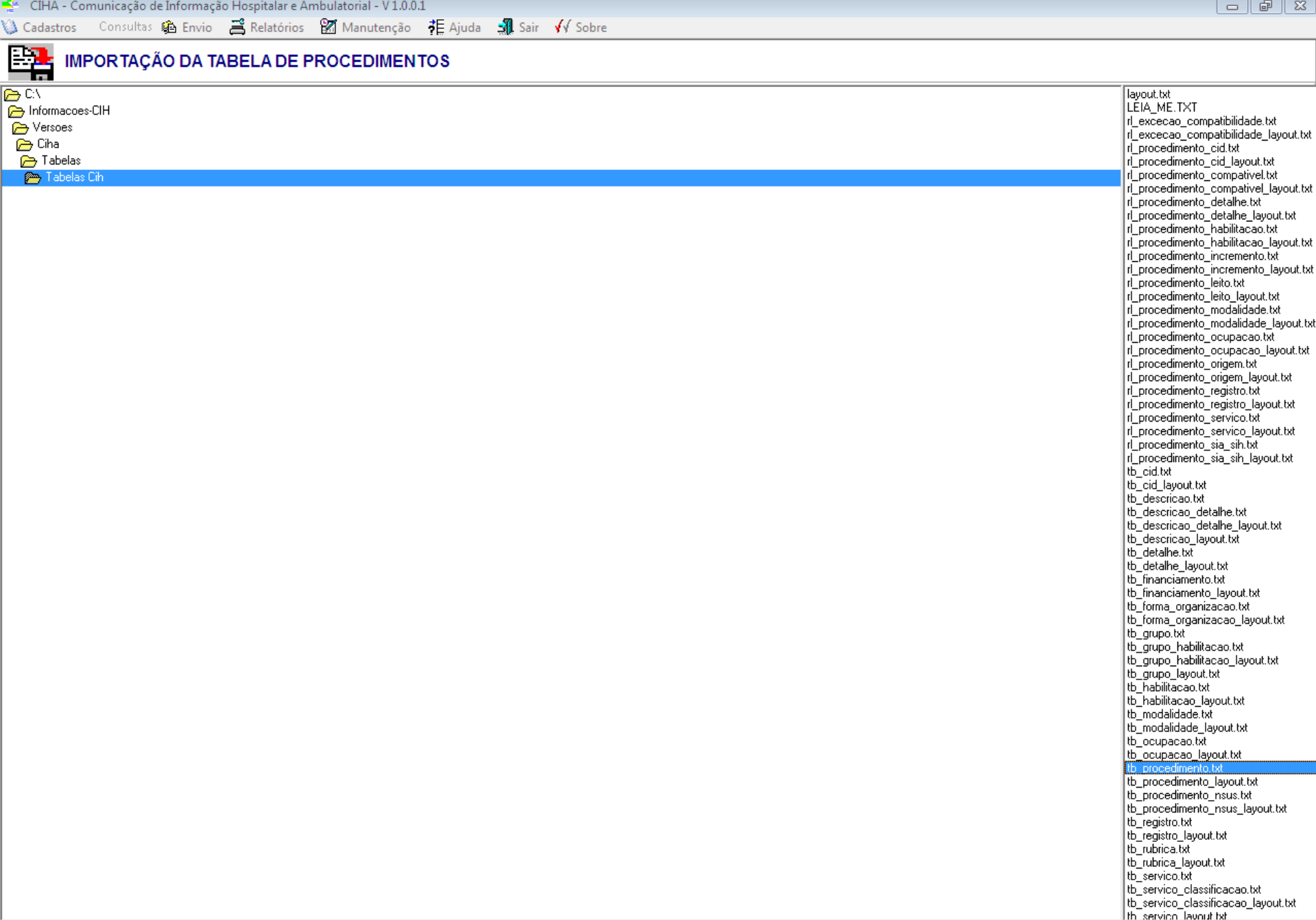

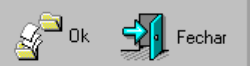

### **CADASTRO DE PACIENTES**

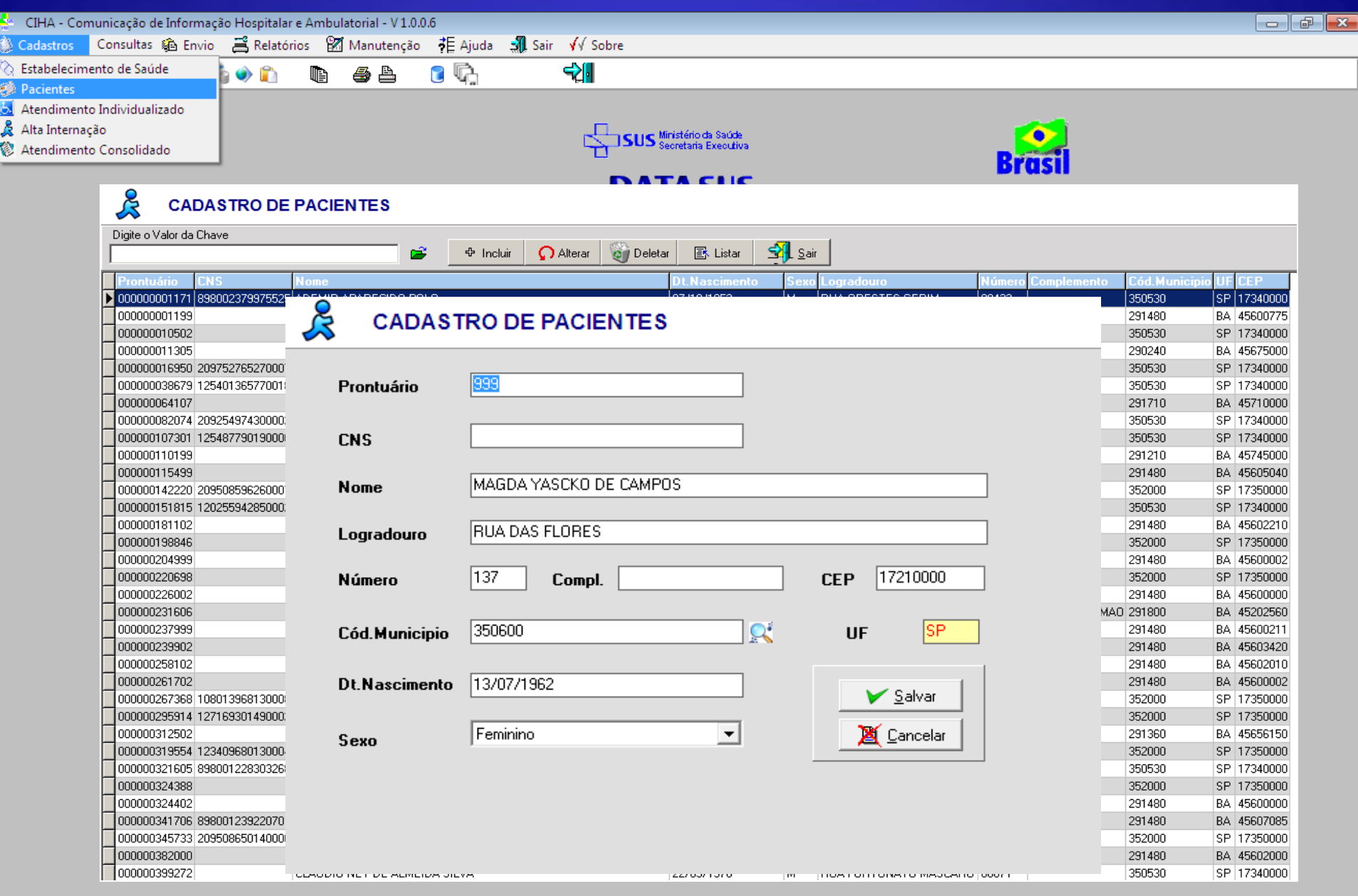

### **CADASTRO DE ATEND. INDIVIDUALIZADO AMBULATORIAL – BPA I**

Dependendo do CIHA trabalha com o CID subcategoria. Logo, os Cids que possuem subcategoria devem ser lançados de acordo com a especificidade da doença.

**CADASTRO DE ATENDIMENTO INDIVIDUALIZADO** procedimento, a opção pode **MAGDA YASCKO DE CAMPOS** Dt.Internação/Atendimento 21/07/2011 ser "Ambulatorial- $\blacktriangledown$ C' ISUPERINFECÇÃO DELTA AGUDA DE PORTADOR DE HEPATI Modalidade 1" ou QUANTIFICACAO DE RNA DO VIRUS DA HEPATITE C "Internação-Modalidade 2" **2<sup>\*</sup> PAGAMENTO PARTICULAR - PESSOA FISICA** Salvar

Alta

Cancelar

b

**Paciente** 

Prontuário

Diag. Principal

Procedimento

Modalidade

Quantidade **Fonte Remu.** 

**Registro ANS CNPJ** 

Cód.Benef.

Diag.Secundário

**Descrição Procedimento** 

**B170** 

0202031080

AMBULATORIAL

 $\alpha$ 

Se houver o mesmo procedimento ambulatorial, no mesmo dia, da mesma paciente, soma-se a quantidade

### **LISTA DE ATEND. INDIVIDUALIZADO**

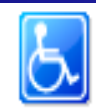

#### **CADASTRO DE ATENDIMENTO INDIVIDUALIZADO**

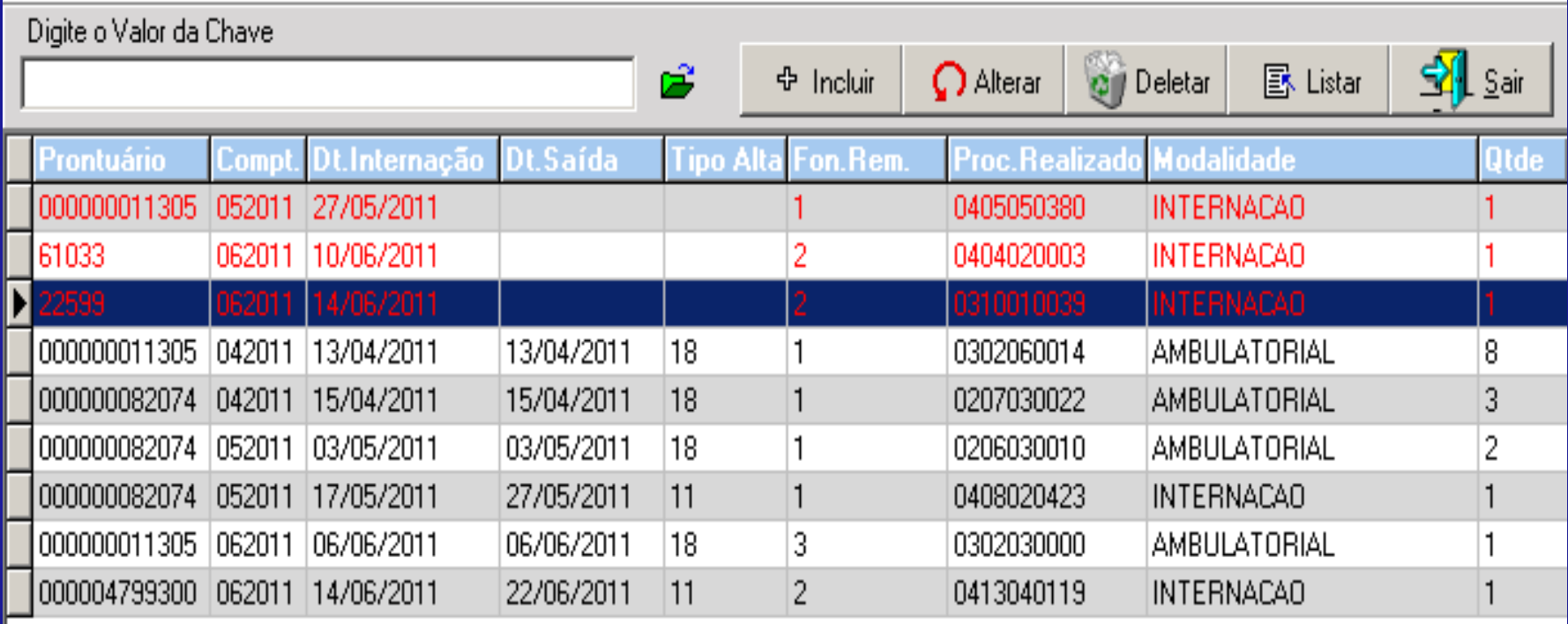

**Internações sem alta estão marcadas em vermelho** 

### **CADASTRO DE INTERNAÇÃO HOSPITALAR**

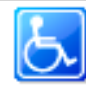

#### CADASTRO DE ATENDIMENTO INDIVIDUALIZADO

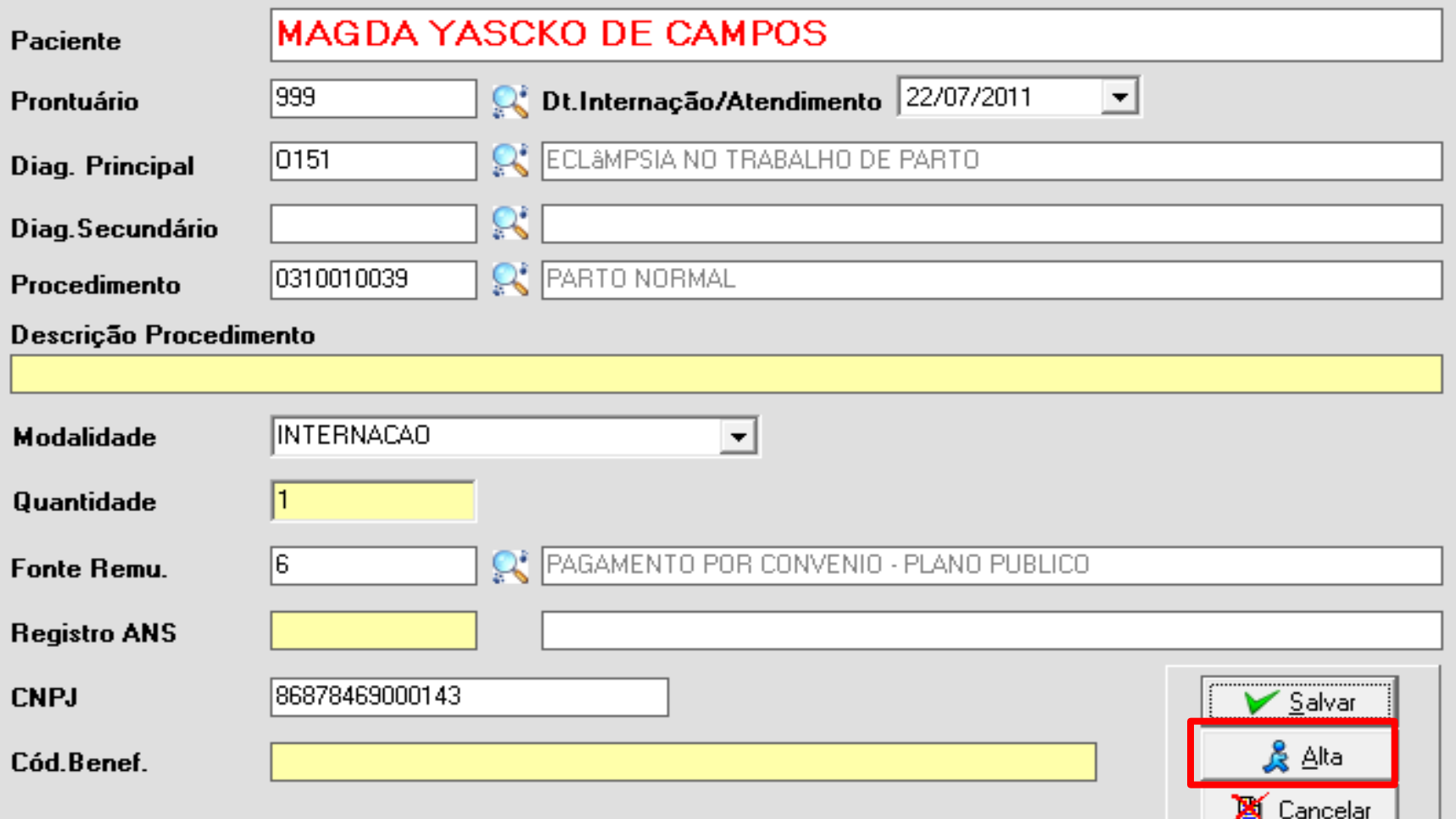

### **CADASTRO DE ALTA DA INTERNAÇÃO**

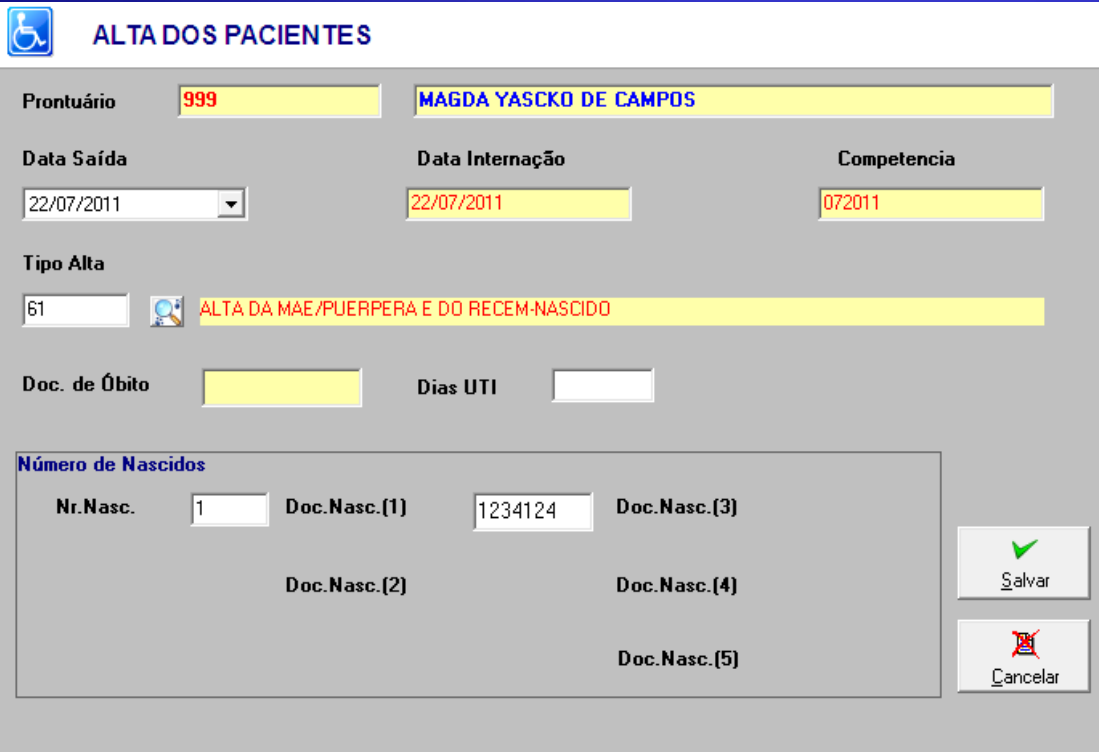

#### A competência é baseada na alta do paciente

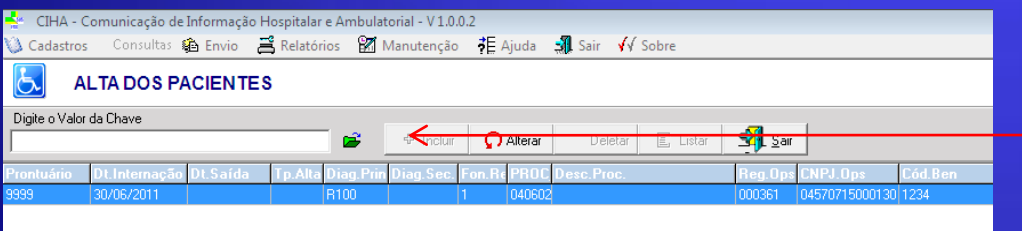

O CIHA lista apenas as internações que estão abertas para incluir a alta

### **CADASTRO DE ATEND. CONSOLIDADO**

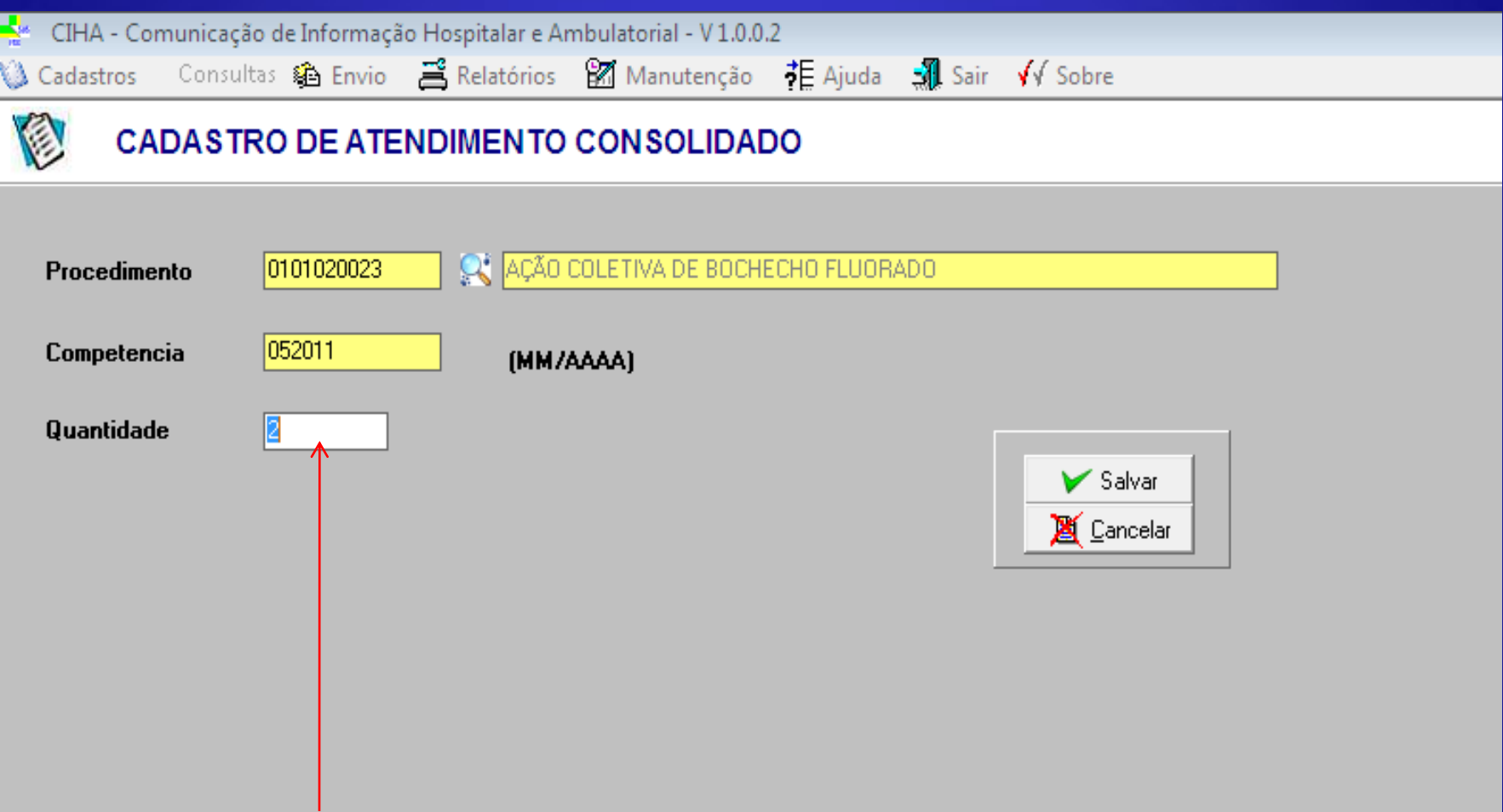

Total de procedimentos por competência OBS: Não existe procedimento genérico para

## **CONSULTA ÀS TABELAS DO SISTEMA**

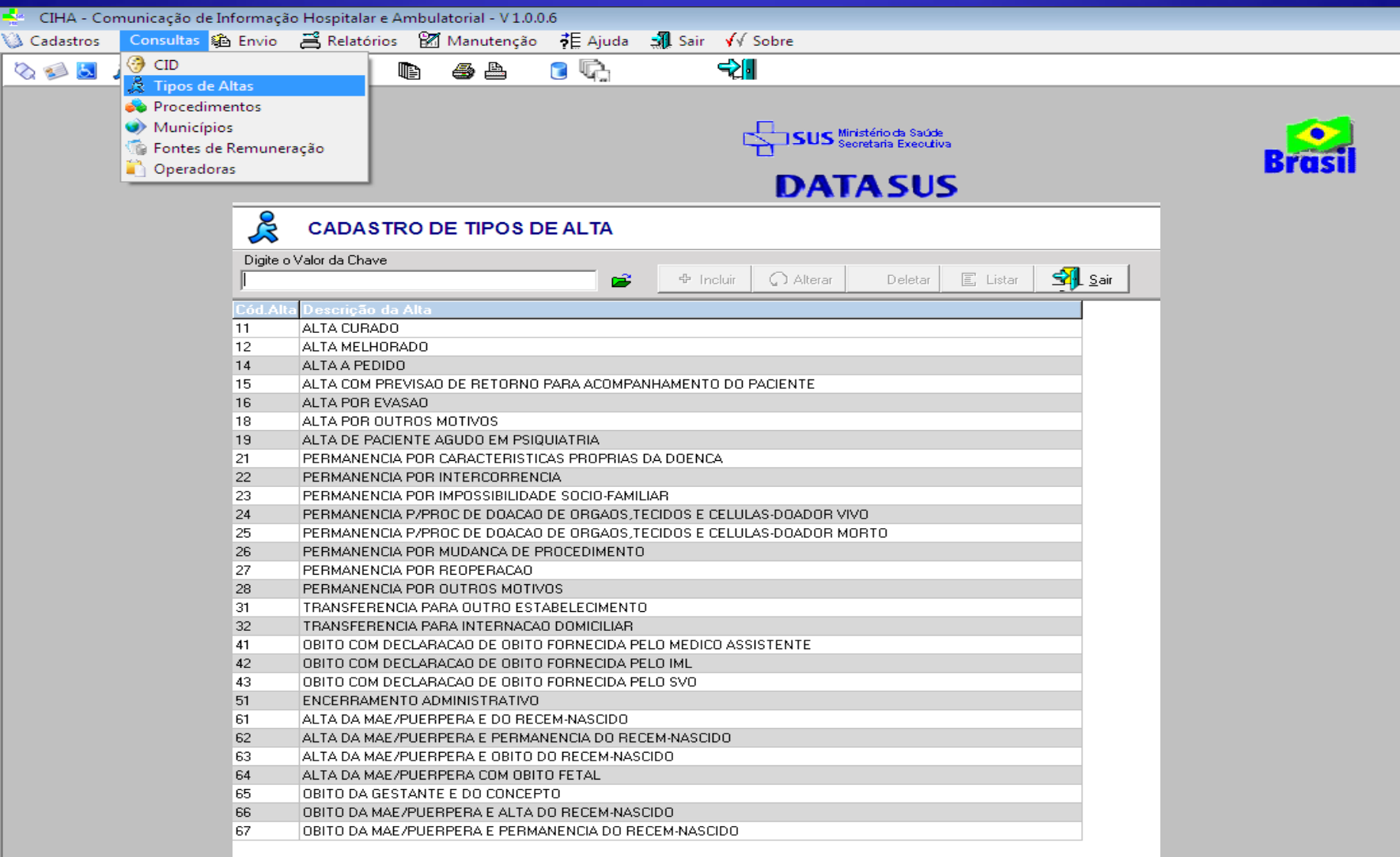

A opção de Consulta está exibindo apenas os procedimentos de Atend. Individualizados e Internações (BPA-I e AIH)

## **RELATÓRIOS**

#### Os relatórios são emitidos por Competência e tipo de atendimento

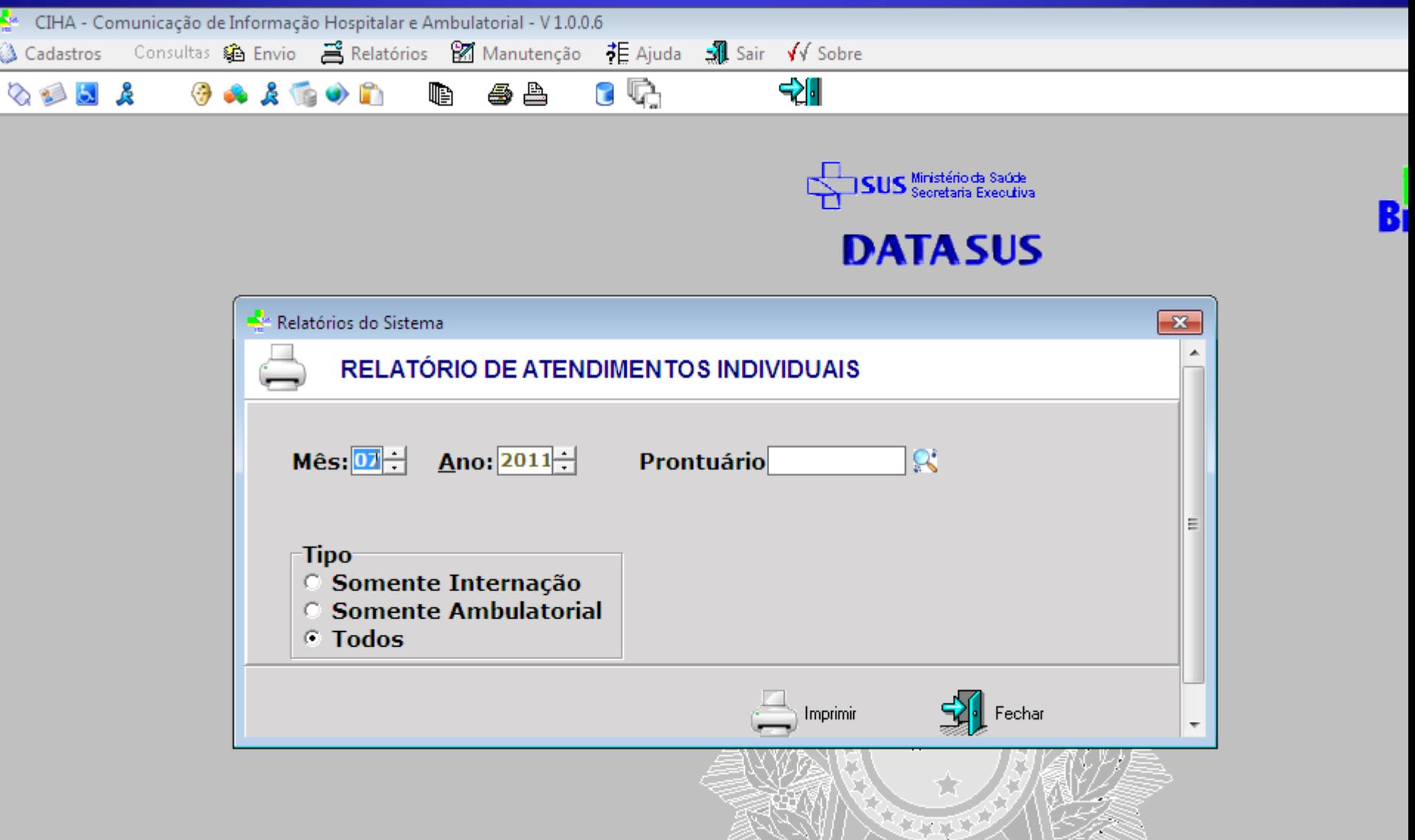

# **RELATÓRIOS**

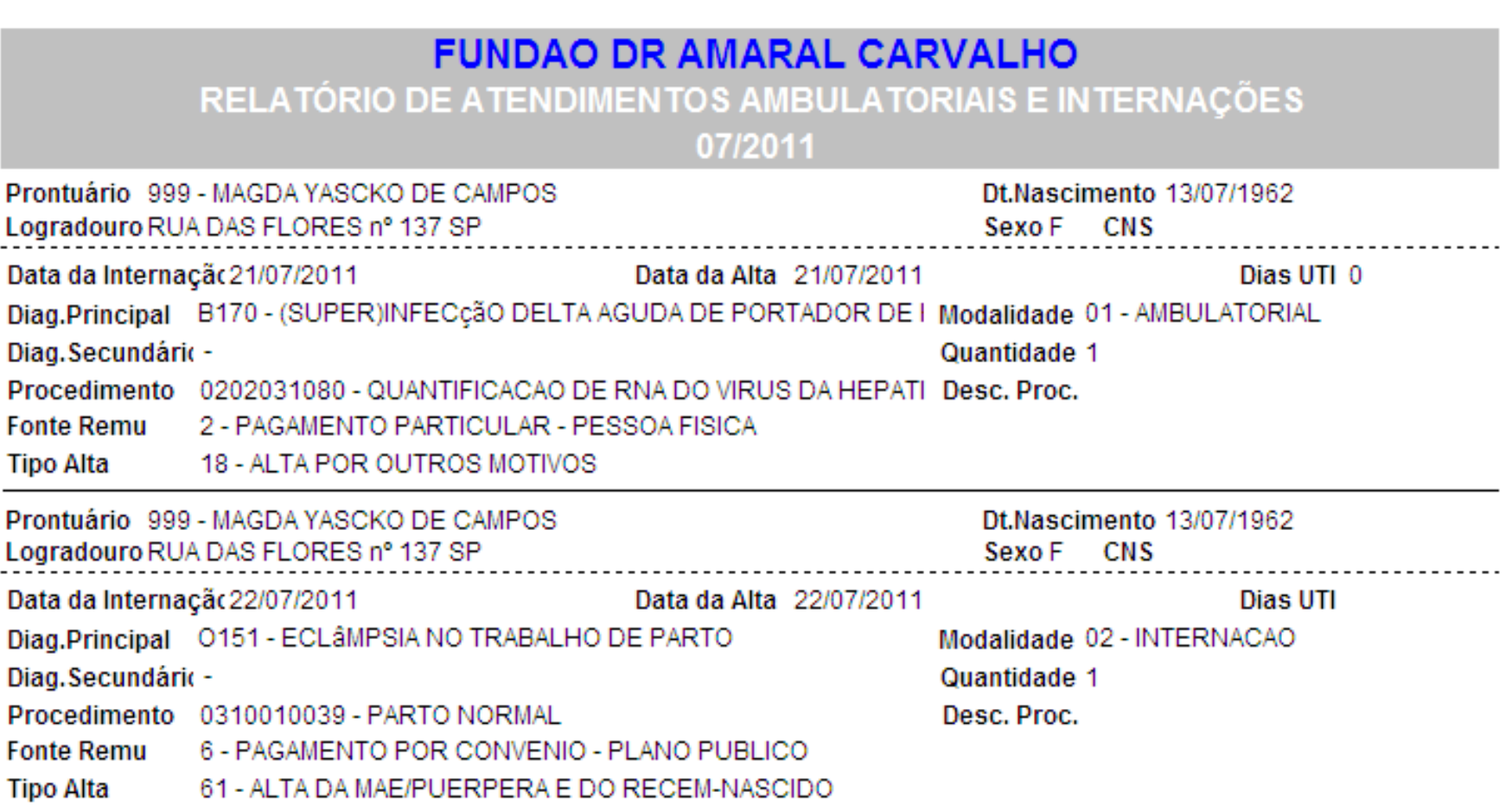

### **IMPORTA ARQUIVOS DE SISTEMA PRÓPRIO**

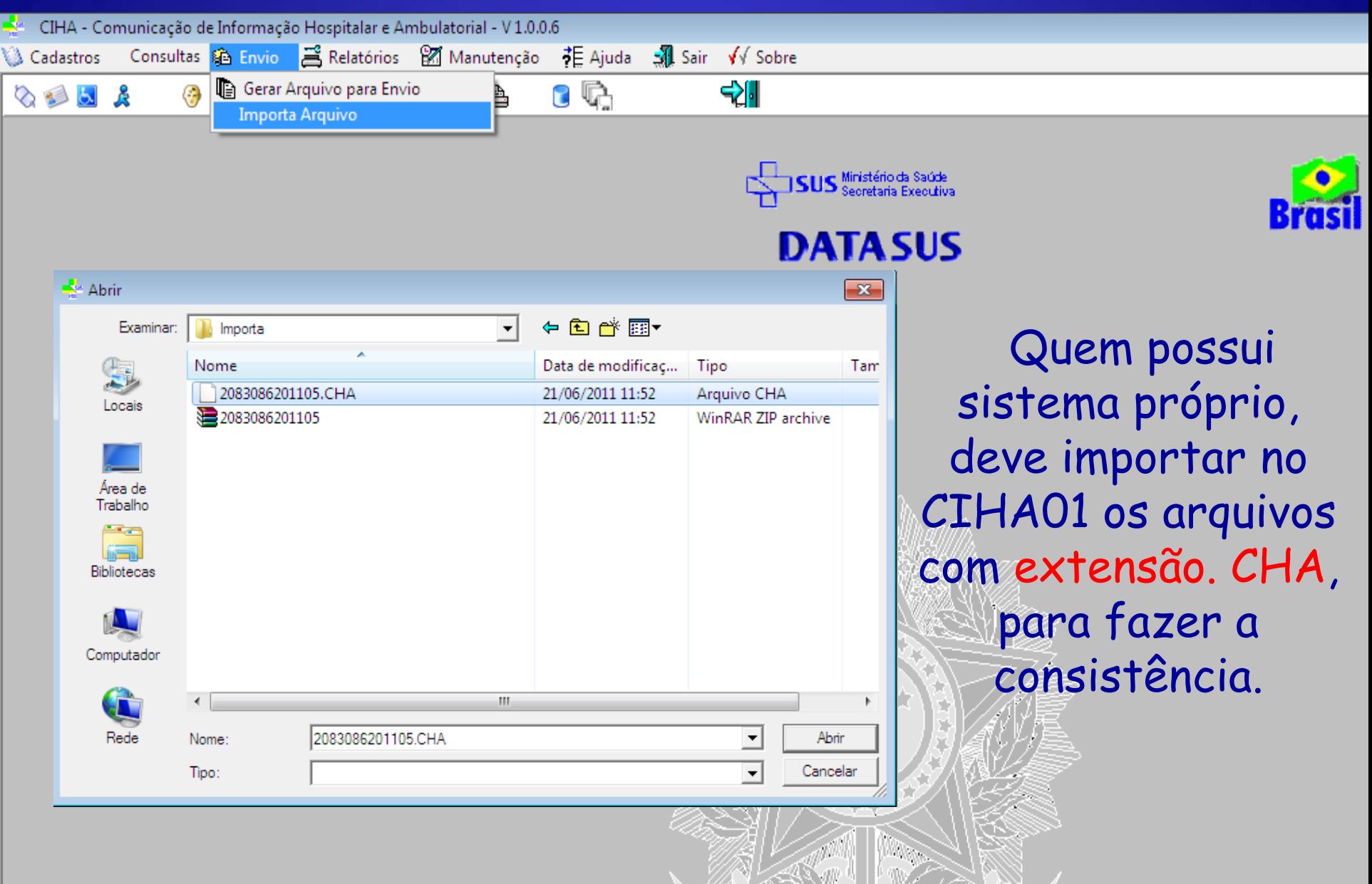

## **GERAÇÃO DE ARQUIVOS**

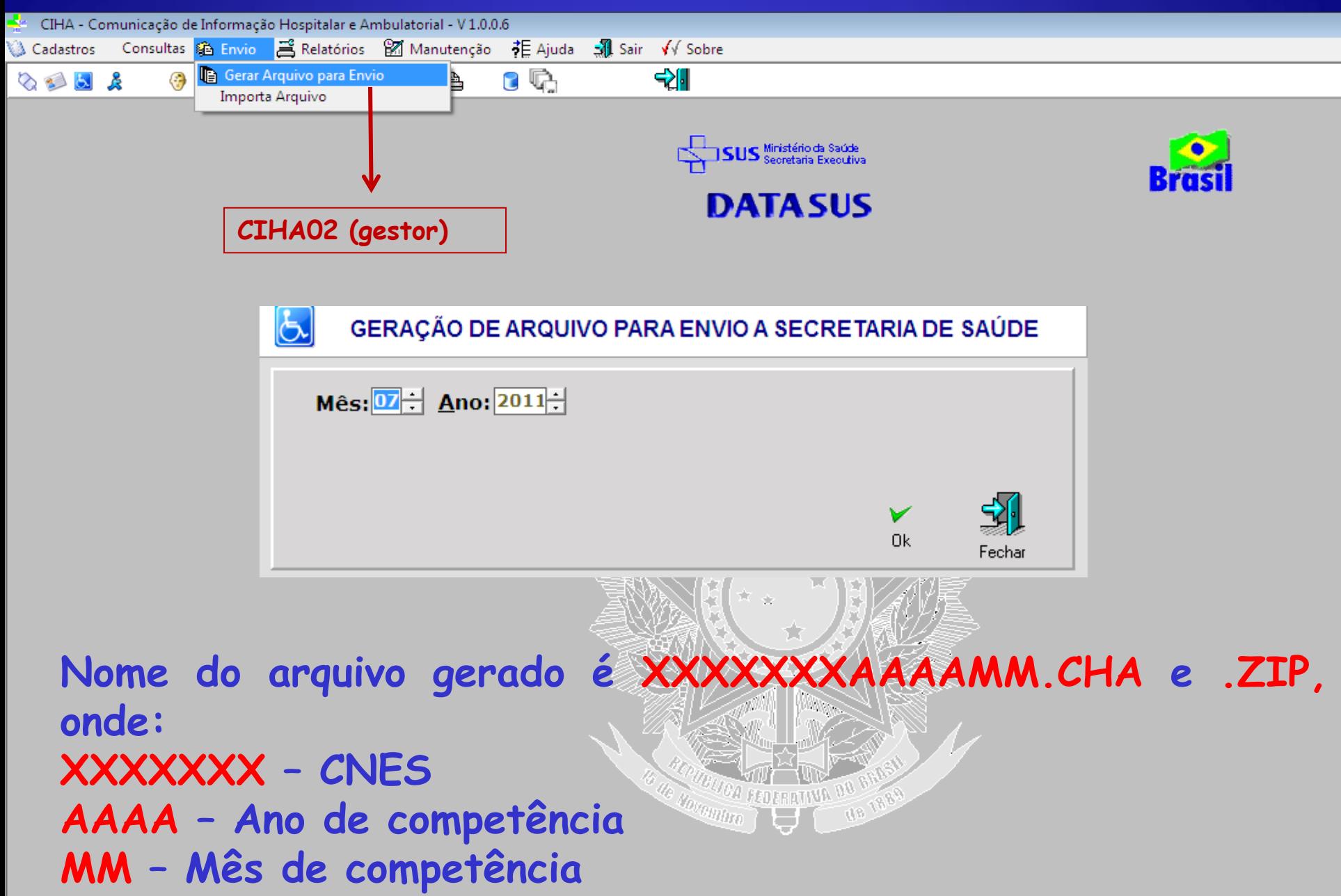

# **MANUTENÇÃO-BACKUP/RESTORE**

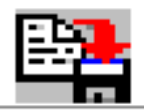

#### **BACKUP DO BANCO DE DADOS**

Nome e Caminho do arquivo de Banco de dados

C:\Program Files\Datasus\CIHA01V1.0.0.0\BD\db.FDB

Caminho de Gravação do Backup

C:\Program Files\Datasus\CIHA01V1.0.0.0\BD

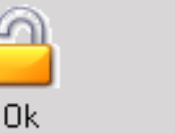

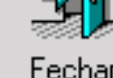

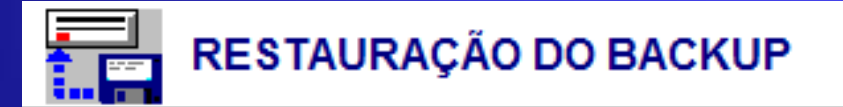

Nome do Arquivo de Backup

C:\Program Files\Datasus\CIHA01V1.0.0.0\BD\Backup.gbk

Nome do Arquivo de Banco de Dados

C:\Program Files\Datasus\CIHA01V1.0.0.0\BD\db.FDB

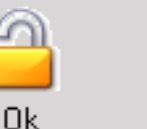

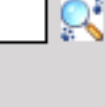

Q.

 $\alpha$ 

Fechai

# **MANUTENÇÃO-REMOVE COMPETÊNCIA**

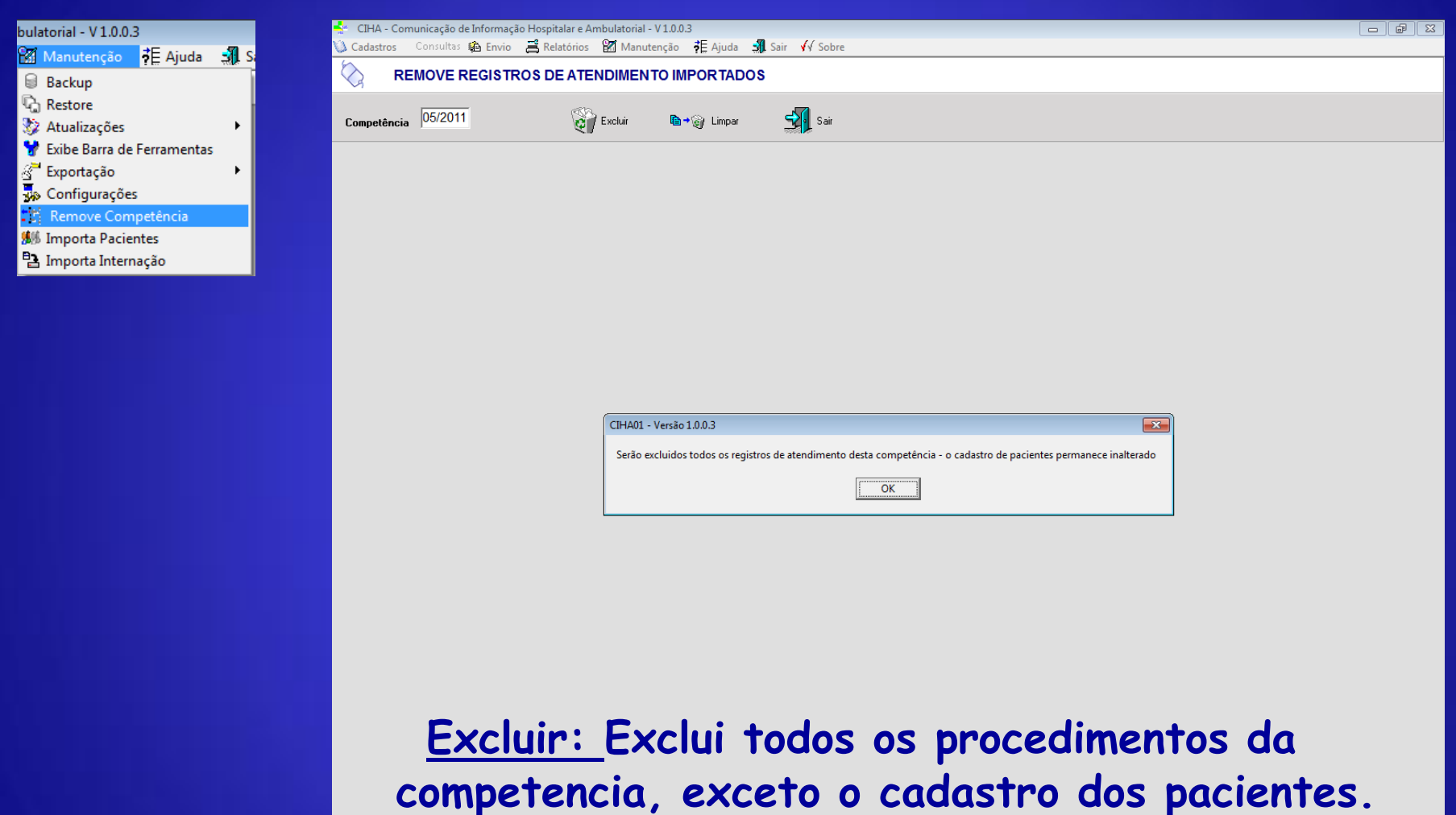

Nessa opção, o sistema apenas remove a competência correta, para nova importação (substituição)

## **MANUTENÇÃO -INSTALAÇÃO EM REDE**

No menu Manutenção / Configurações:

 Em computador **indicar o nome da máquina servidora na rede**

Em banco de dados, apontar para o arquivo db.fdb

A máquina servidora não precisa estar mapeada.

Muda cor do formulário

Saia do sistema e reinicie o computador

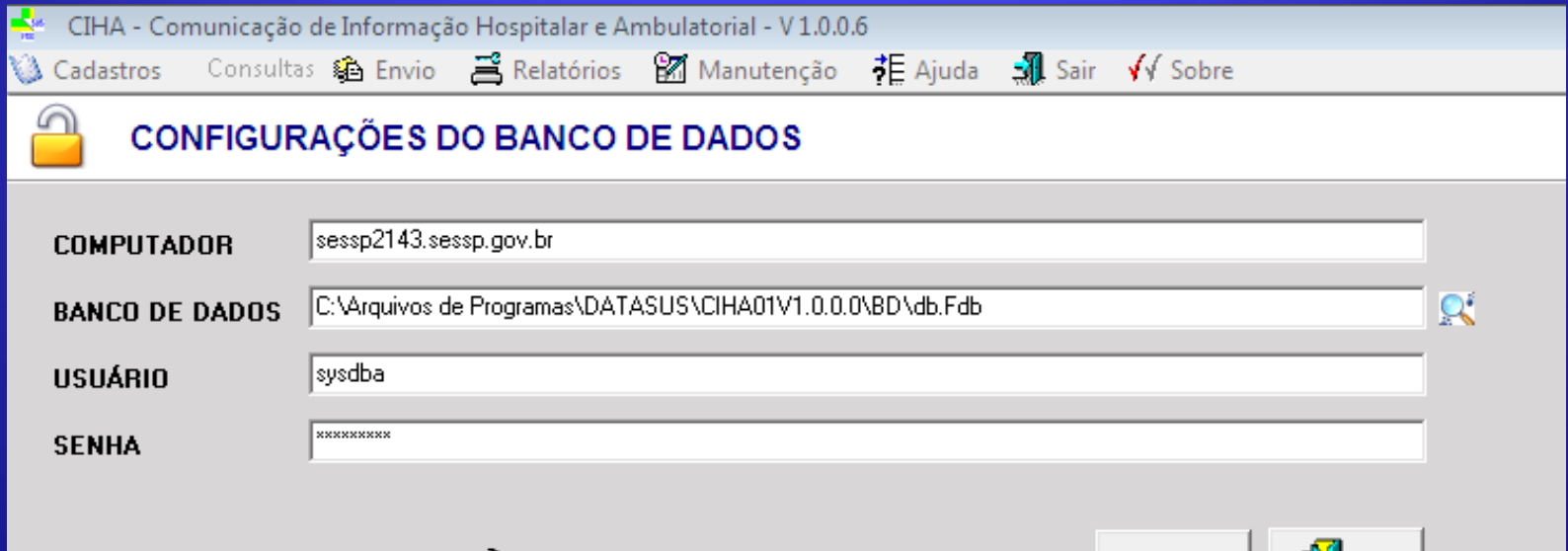

S4 Sair

Salvar

## **MANUTENÇÃO-IMPORTAÇÃO**

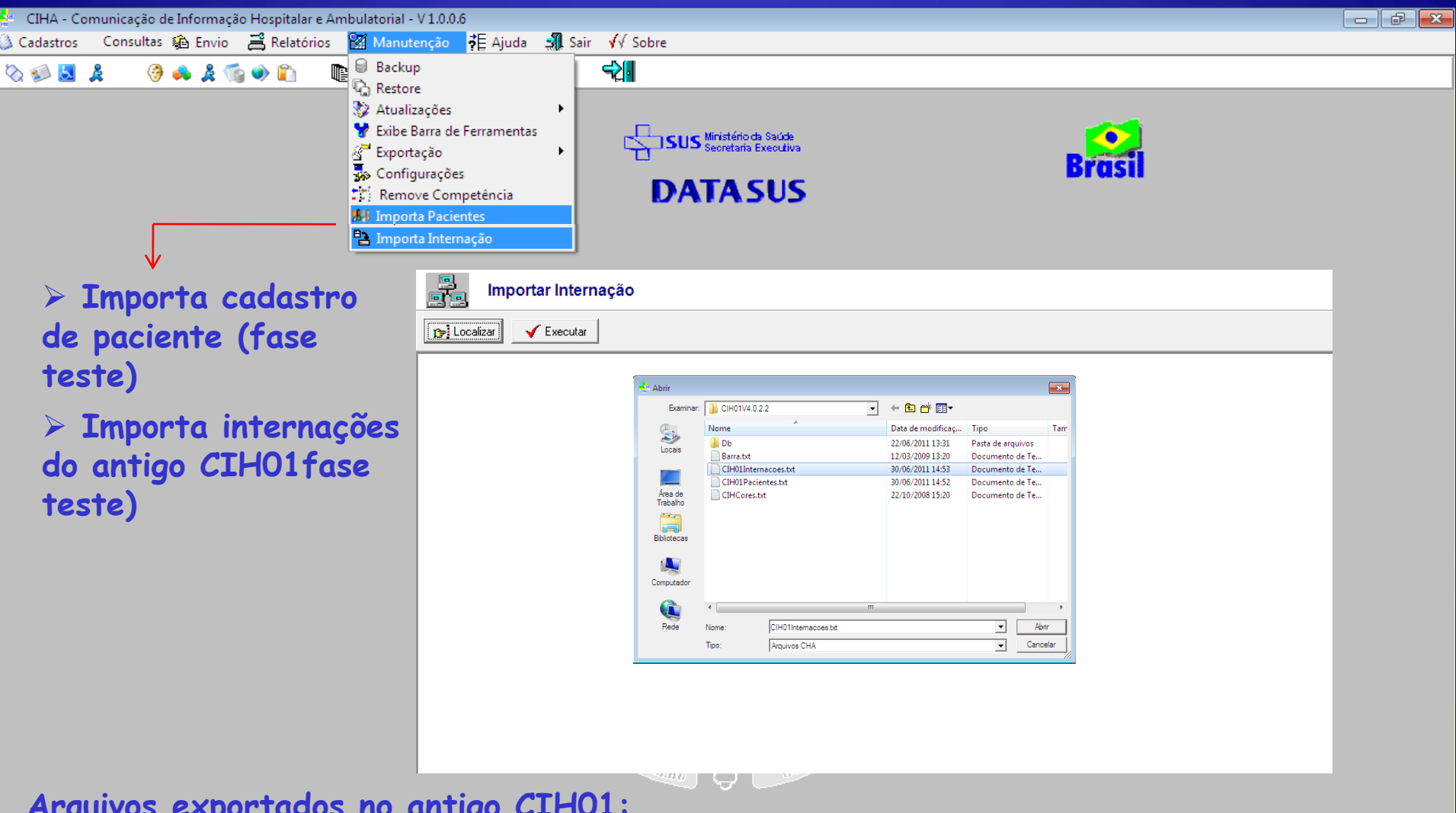

**Arquivos exportados no antigo CIH01:**

- **Pacientes (exporta todos) - CIH01pacientes.TXT**
- **Internações (por competência) – CIH01internações.TXT**

### **LAY-OUT DOS ARQUIVOS / ÚLTIMAS ALTERAÇÕES NA VERSÃO**

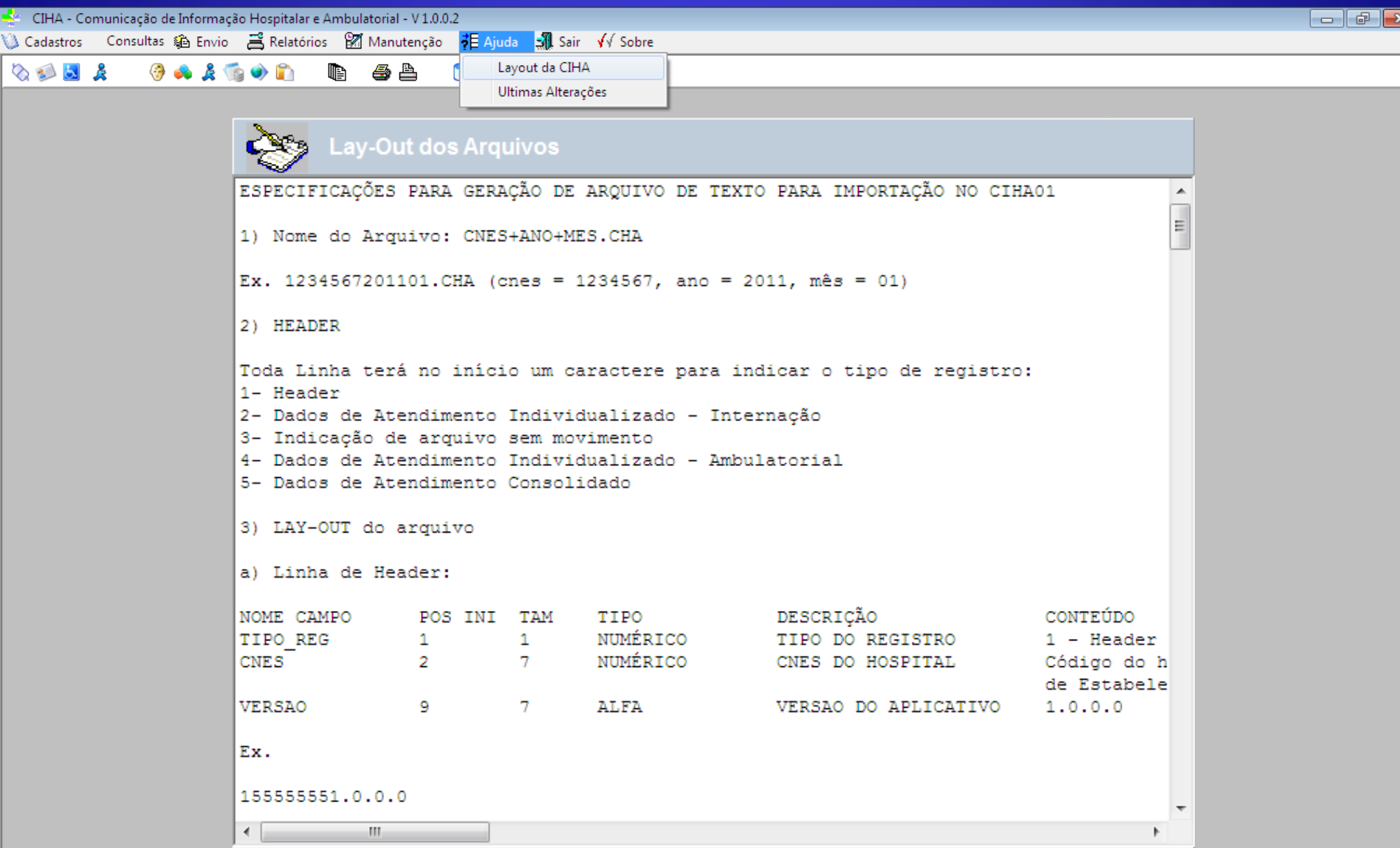

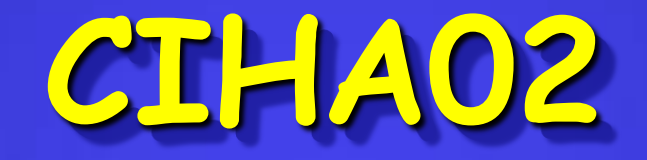

### **VERSÃO 1.0.0.4**

## **VERSÕES ATUAIS**

 Instalador do CIH02V.1.0.0.4 – Para quem ainda não possui o CIHA02 instalado ( com o arquivo BD corrigido)

Executável do CIHA02V.10.0.4 – Para quem já possui o sistema CIHA02 instalado, é só substituir o arquivo executável na pasta.

 Novo arquivo BD do CIHA02 – Corrige o erro da variável "TB\_INTERNAÇÃO". Substituir e refazer as importações do CNES e das remessas recebidas e processadas –

### **DOWNLOAD DAS TABELAS**

Criar uma pasta com um nome qualquer, fora da pasta onde estão os sistemas do CIHA, copiar todas as tabelas e descompactar.

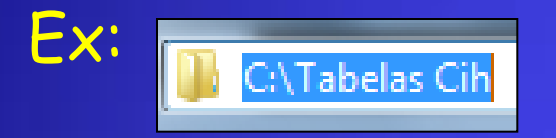

- Procedimentos (SIGTAP e genéricos)
- CNES Local ( gerado no CNES do município e/ou Regional (LFCES002, LFCES004 e LFCES006)
- Cnes válidos (http://cnes.datasus.gov.br/ )
- -CID
- -Operadoras
- Motivo de Saída/Alta

### **Site do CNES: http://cnes.datasus.gov.br/**

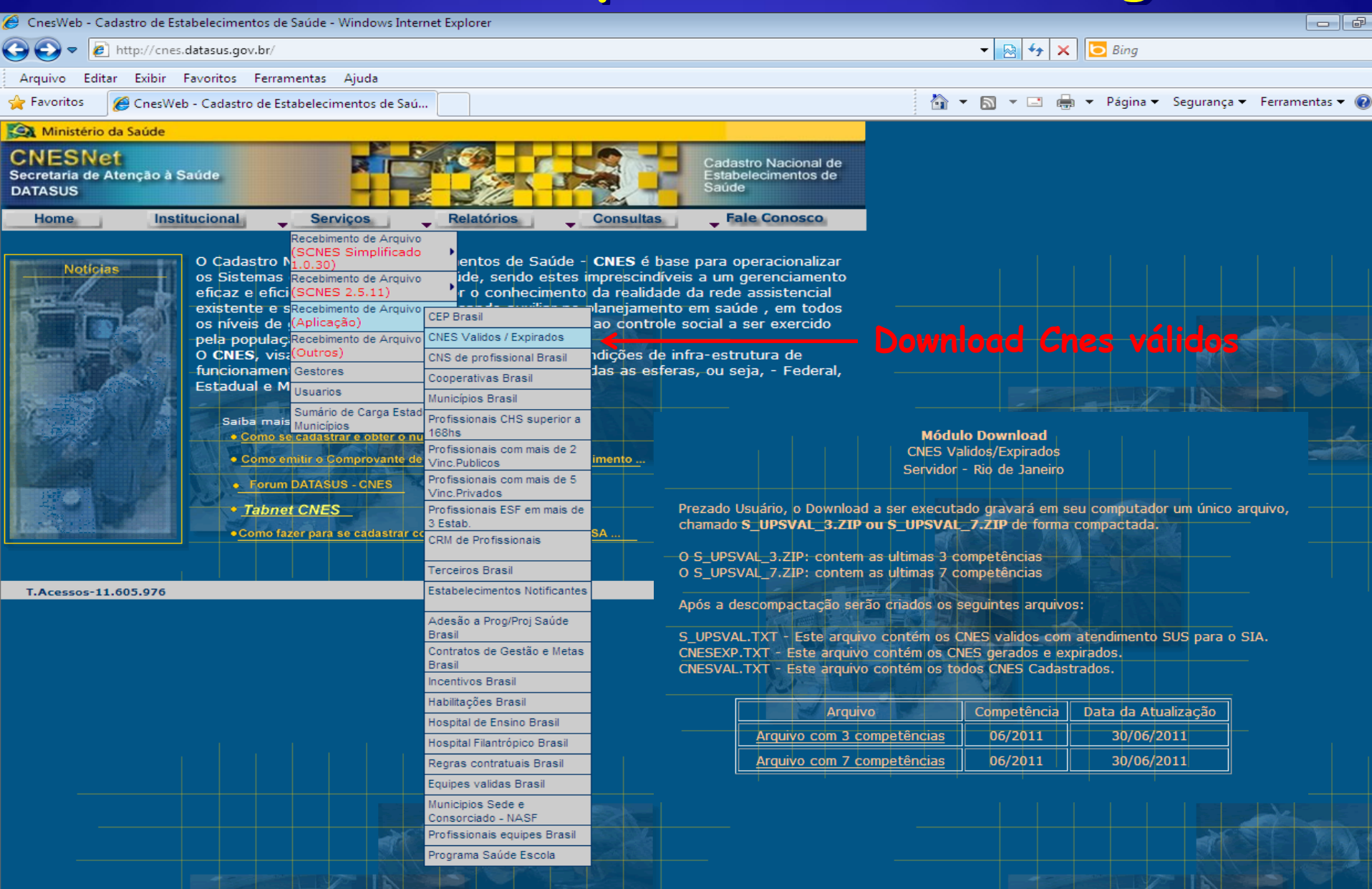

# **INSTALAÇÃO**

#### **InstallShield Wizard** Copie o arquivo em uma pasta Preparing to Install...  $\overline{\mathbf{A}}$ CIHA02 Setup is preparing the InstallShield Wizard, which qualquer , descompacte e dê 2 will guide you through the program setup process. Please wait cliques no arquivo SETUP.EXE O sistema será instalado dentro da pasta C:\Arquivos de Programas\Datasus Cancel

OBS: A pasta onde é instalado o CIHA02 tem sempre o nome da primeira versão. Ex: C:\Arquivos de Programas\DATASUS\CIHA02V1.0.0.0

# **CADASTRAMENTO DO GESTOR**

CIHA - Comunicação de Informação Hospitalar e Ambulatorial - V 1.0.0.2 Importação Compactação Relatórios Consultas Gestor Gera Dbf Manutenção Sobre Sair SUS Miristério da Saúde **DATASUS Brasi K**<sup>e</sup> Gestor  $\begin{array}{|c|c|c|c|c|}\hline \multicolumn{1}{|c|}{\textbf{}} & \multicolumn{1}{|c|}{\textbf{}} & \multicolumn{1}{|c|}{\textbf{}}\hline \multicolumn{1}{|c|}{\textbf{}}\hline \multicolumn{1}{|c|}{\textbf{}}\hline \multicolumn{1}{|c|}{\textbf{}}\hline \multicolumn{1}{|c|}{\textbf{}}\hline \multicolumn{1}{|c|}{\textbf{}}\hline \multicolumn{1}{|c|}{\textbf{}}\hline \multicolumn{1}{|c|}{\textbf{}}\hline \multicolumn{1}{|c|}{\textbf{$ Nome DEPARTAMENTO REGIONAL DE SAUDE DE BAURL  $UF$  35  $D$ Código IBGE do Município  $\mathbb{R}$ **☑ É gestor Estadual C**<sup>+</sup> Localizar Diretório de Trabalho c:\program files\datasus\ciha02v1.0.0.0\informações Sair ✔ Atualizar

Pode ser criado uma subpasta (nome qualquer), para que os arquivos exportados fiquem gravados nessa pasta

# **IMPORTAÇÃO DAS TABELAS**

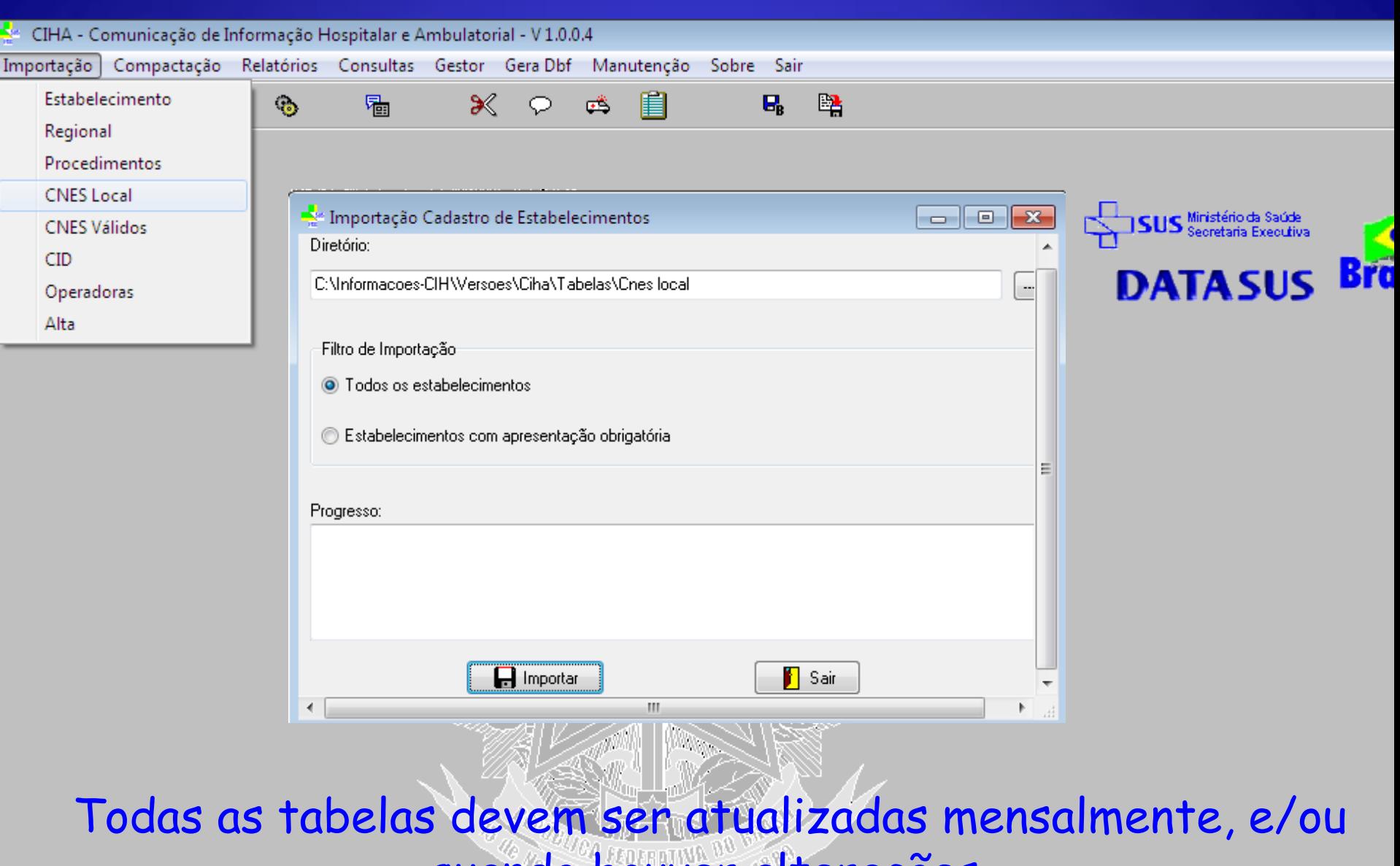

quando houver alterações.

# **IMPORTAÇÃO DOS ESTABELECIMENTOS**

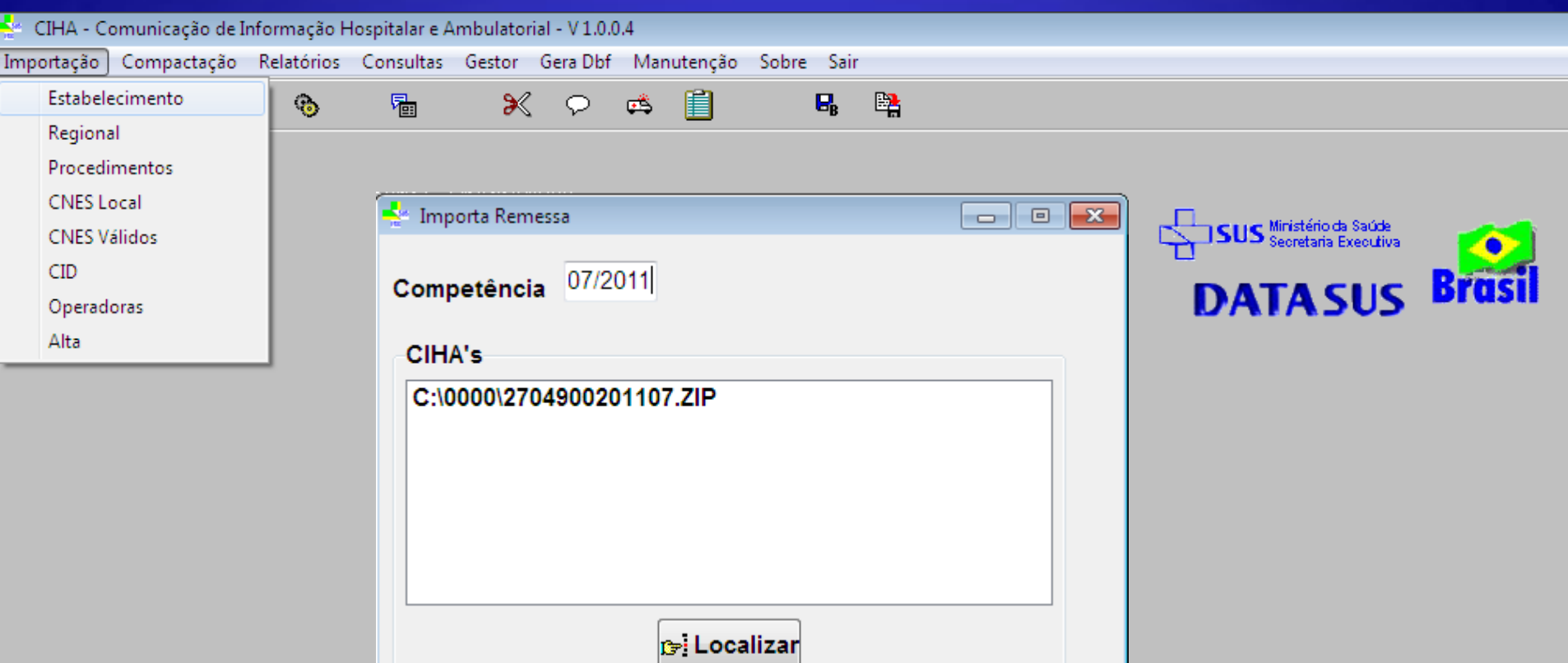

W

✔ Executar

www.

ロ

**Sair** 

# **VERIFICAÇÃO DE ERROS**

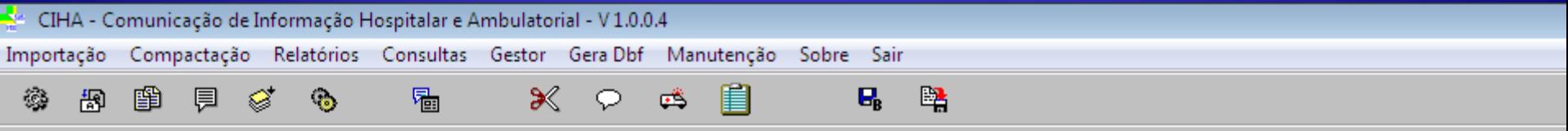

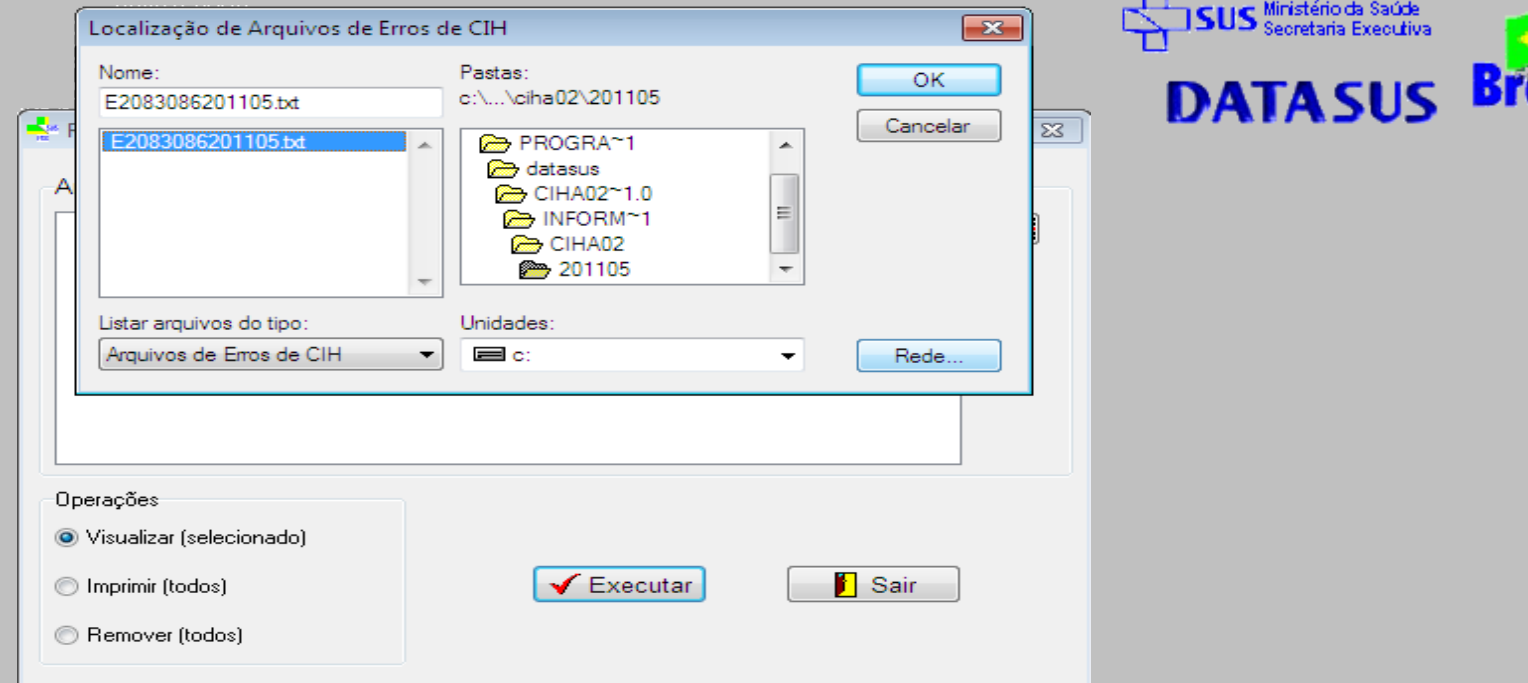

Caso ocorram erros na importação, o sistema emite mensagem e o arquivo ficará gravado na subpasta indicada no menu Gestor, com o nome ECNESAAAAMM.txt

# **RELATÓRIO DE ERROS**

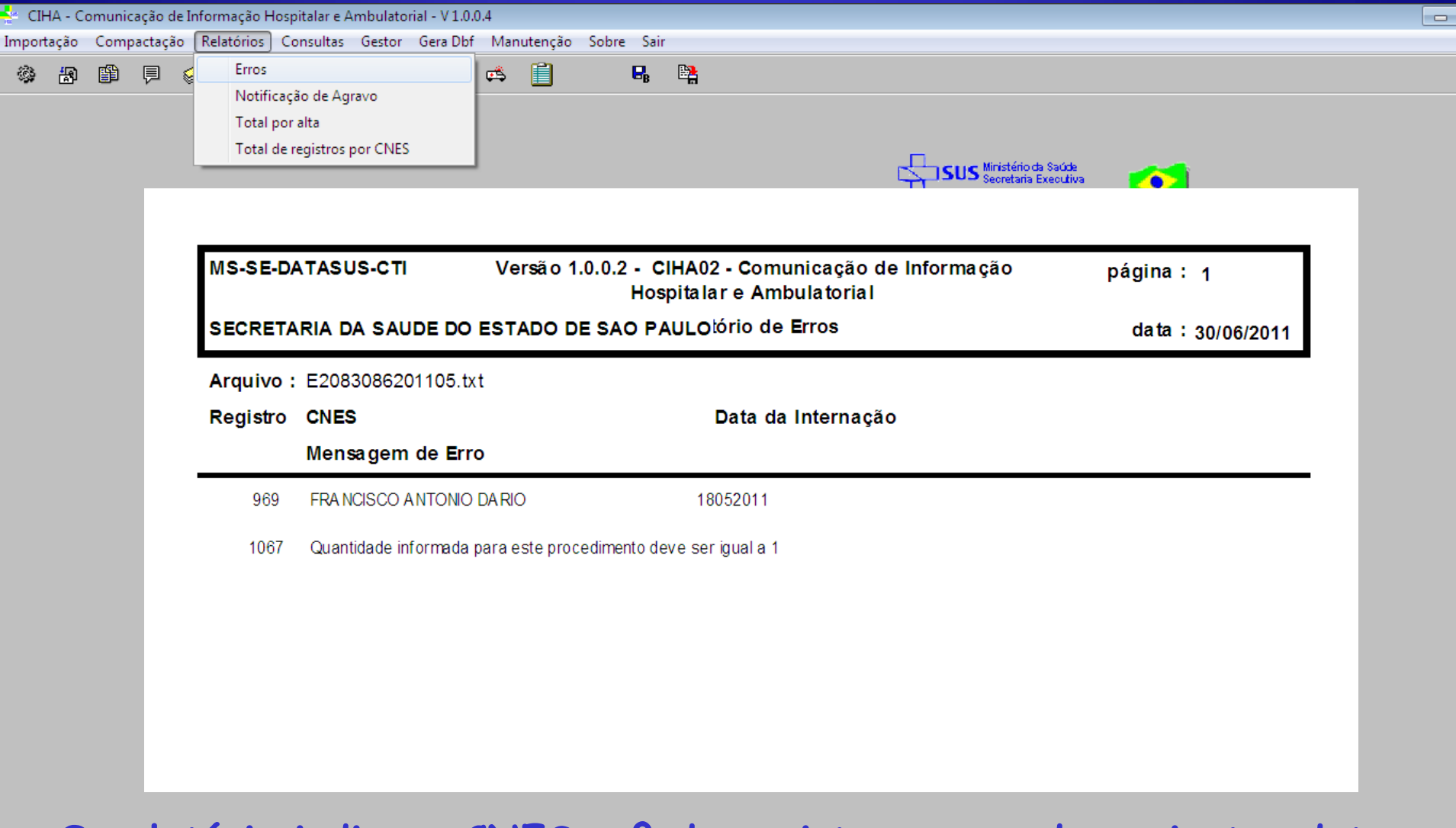

**O relatório indica o CNES, nº do registro, nome do paciente, data da internação e mensagem de erro. O arquivo pode ser aberto em qualquer editor de texto.**

# **INTEGRAÇÃO E COMPACTAÇÃO**

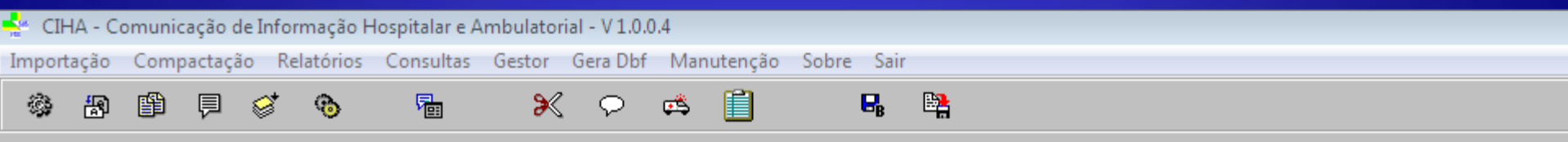

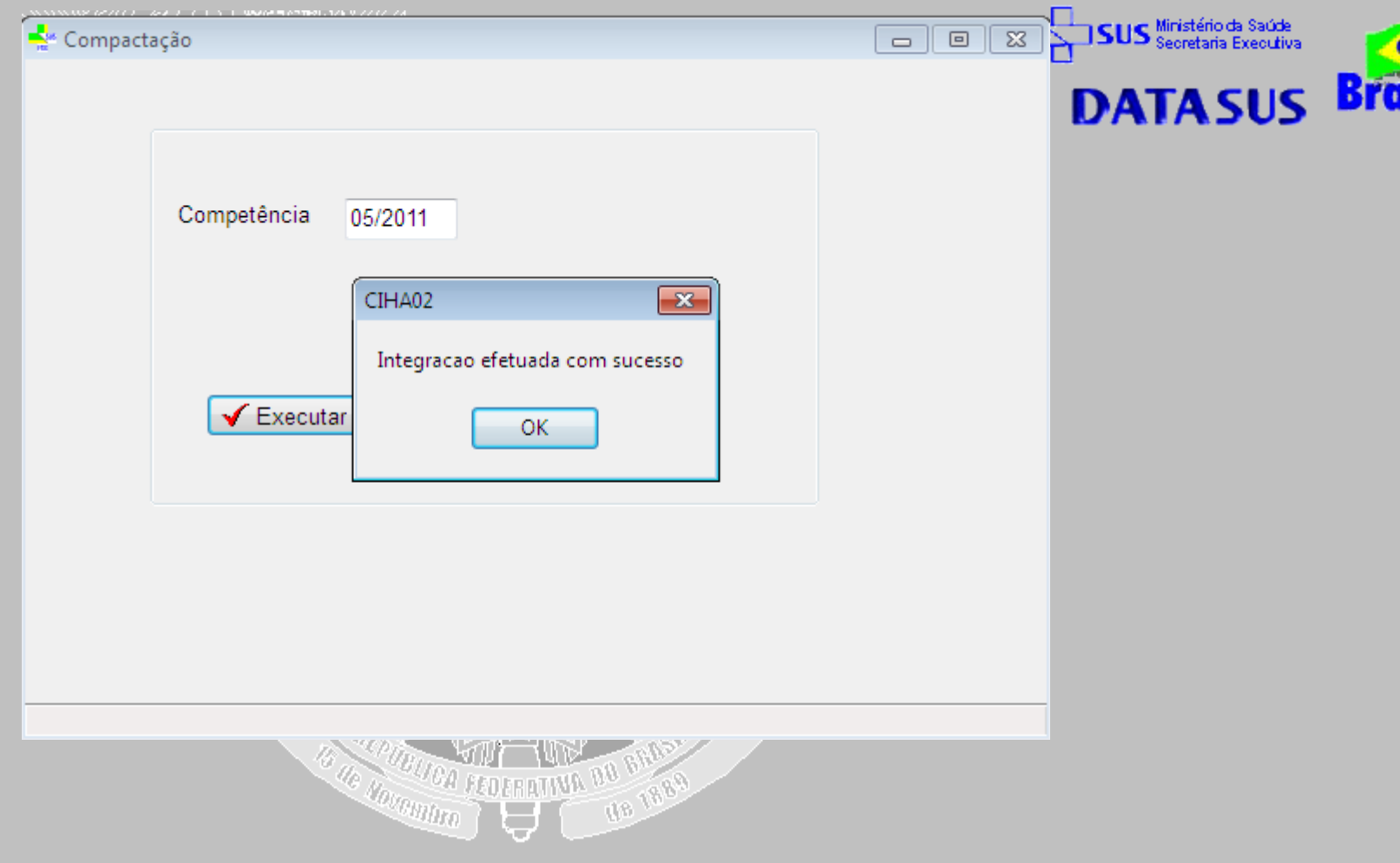

### **ARQUIVO GERADO PARA ENVIO**

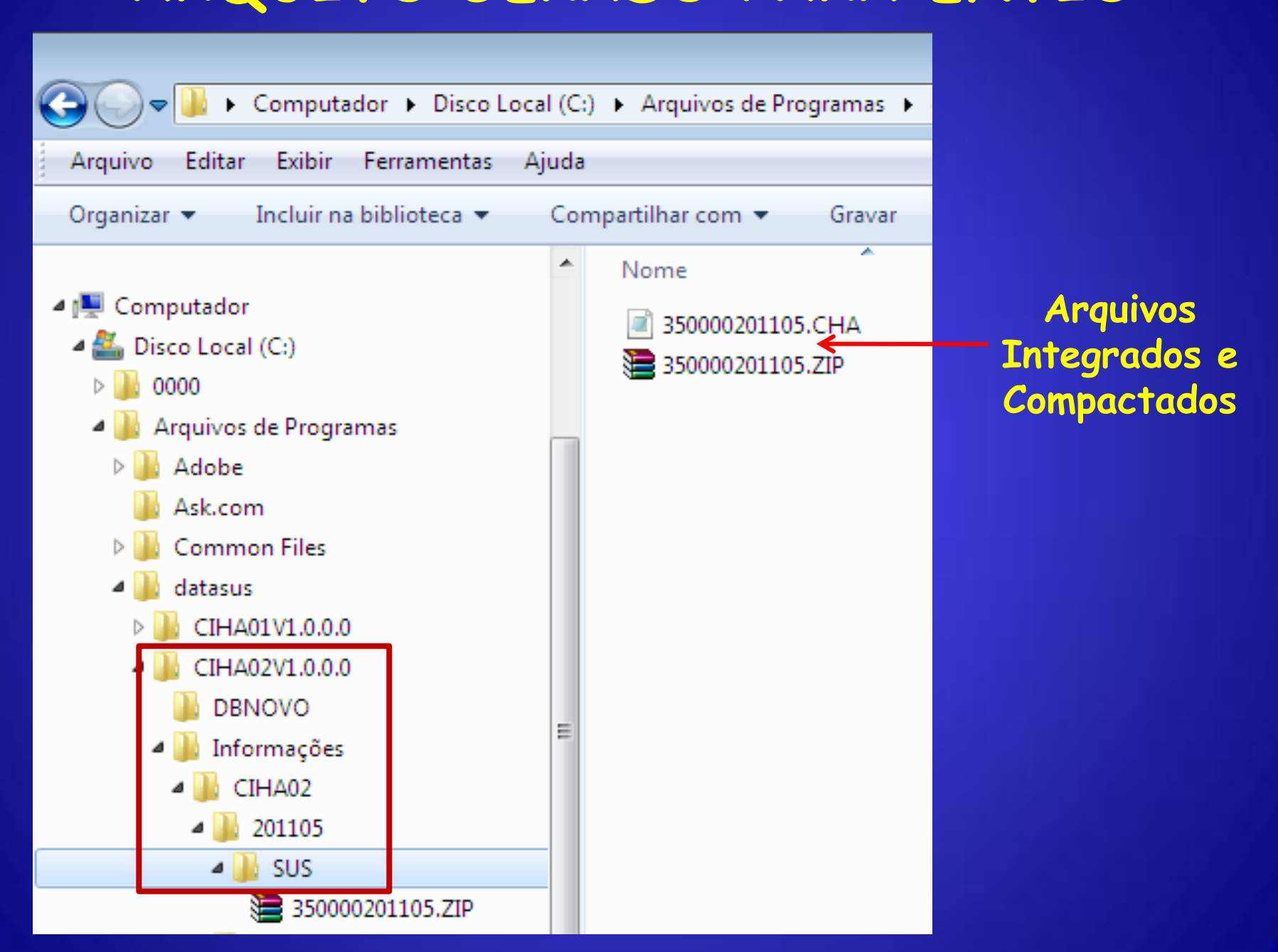

# **RELATÓRIOS**

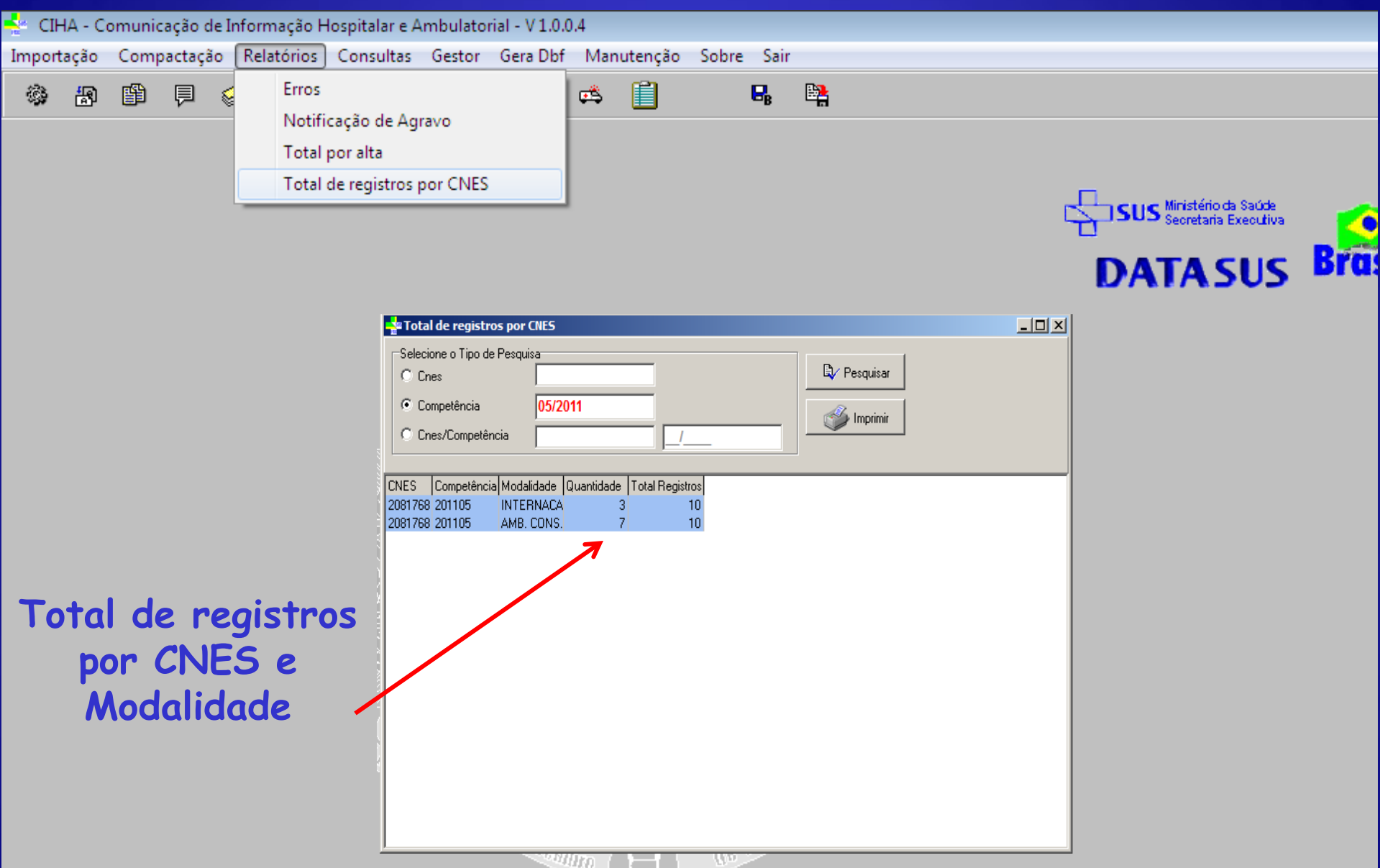

**Card** 

## **CONSULTAS**

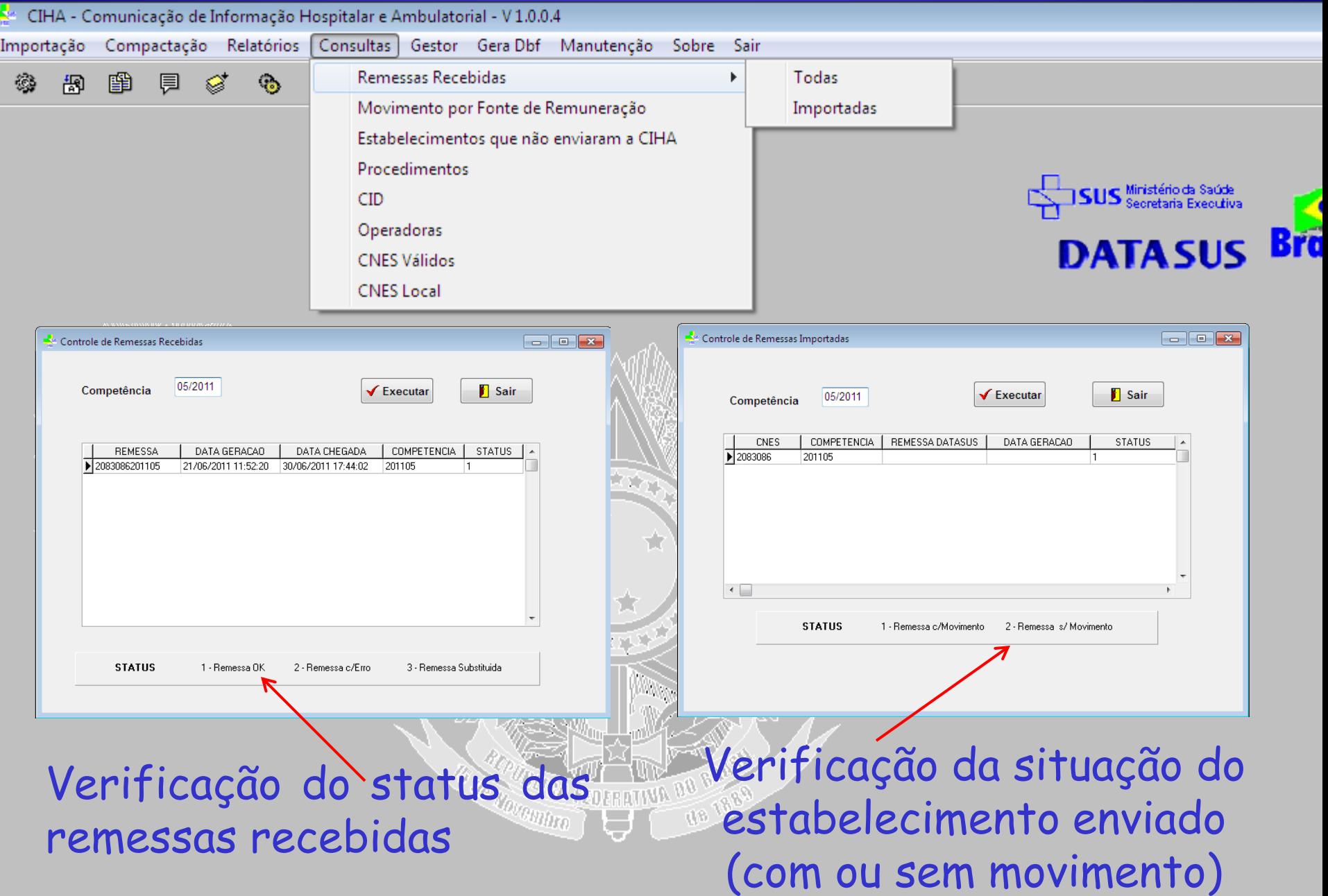

# **GERAÇÃO DE ARQUIVOS DBF**

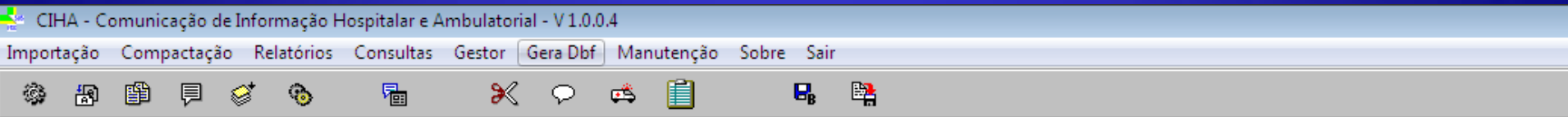

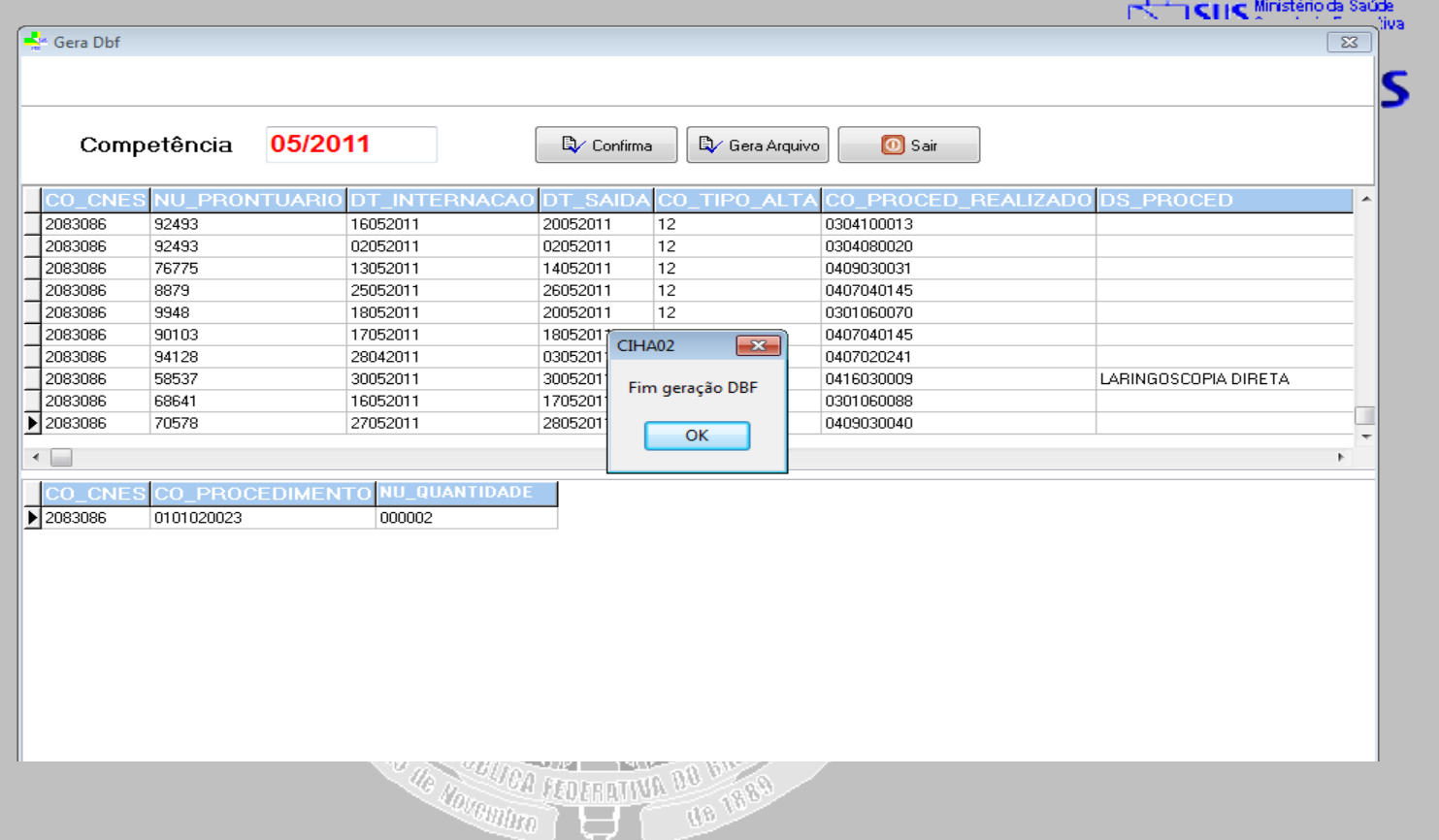

Цg.

o

# **MANUTENÇÃO**

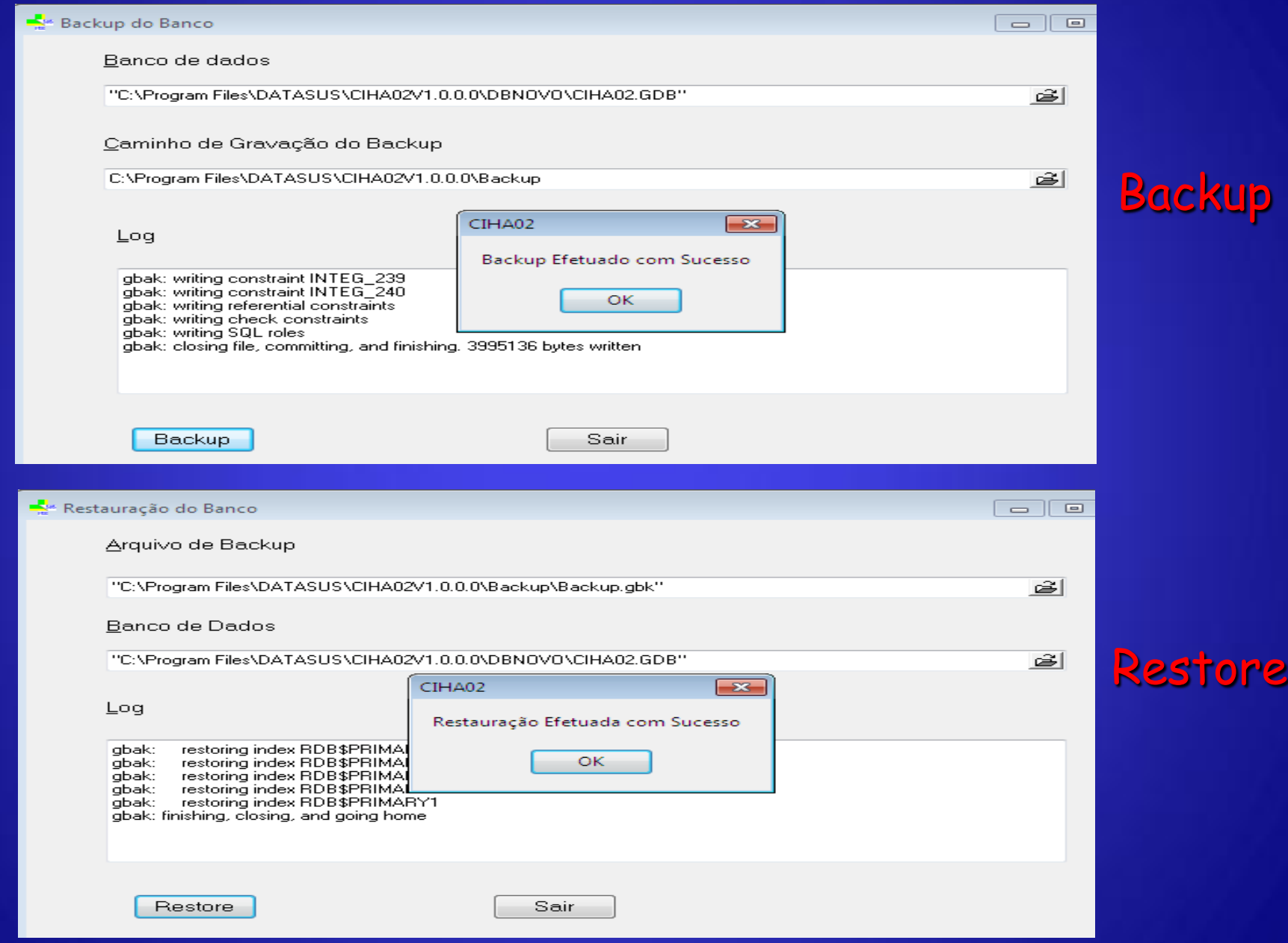

## **PROBLEMAS/SUGESTÕES – CIH01**

 Na opção de consulta do CIHA01, o sistema deveria indicar se o procedimento é BPA-I, AIH, APAC e BPA-C

 No BPA Consolidado deveria ter os campos CBO e Convênio.

 Caso ocorra erros após a importação do estabelecimento, o sistema abre a tela com um LOG de erro, porém, o sistema não grava automaticamente. O usuário deve gravar.

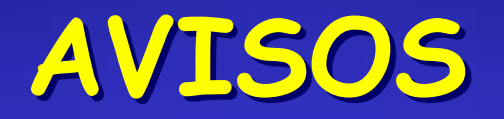

 Divulgar junto aos usuários do sistema: manuais, orientações técnicas, atualizações de versões e tabelas. Manter o sistema da DRS atualizado.

 Importar as bases de dados, enviadas pelos estabelecimentos, sob Gestão Estadual

Exportar, mensalmente, para a base estadual do CIHA

 Encaminhar Relatório de Notificação de Agravos para a Vigilância Epidemiológica

Fazer backup mensalmente

Inscrever-se na lista do CIHA http://listas.datasus.gov.br/mailman/listinfo/cih

## **INFORMAÇÕES IMPORTANTES**

 **Portaria MS/SAS 380, de 12/08/2010(\*)** - Estabelece que os procedimentos da Tabela de Procedimentos, Medicamentos e OPM do SUS, descritos nos Anexos I, II e III, atualmente com instrumento de registro em BPA Consolidado (BPA-C), passem a ser registrados no SIA/SUS, por meio do BPA Individualizado (BPA-I)

 **Portaria MS/SAS 299, de 28/06/2011** - Altera os prazos de implantação dos Anexos II e III, descritos na Portaria SAS/MS nº 380, estabelecendo que os procedimentos atualmente com instrumento de registro em BPA Consolidado (BPA-C), passem a ser registrados no SIA/SUS, por meio do BPA Individualizado (BPA-I), conforme cronograma a seguir:

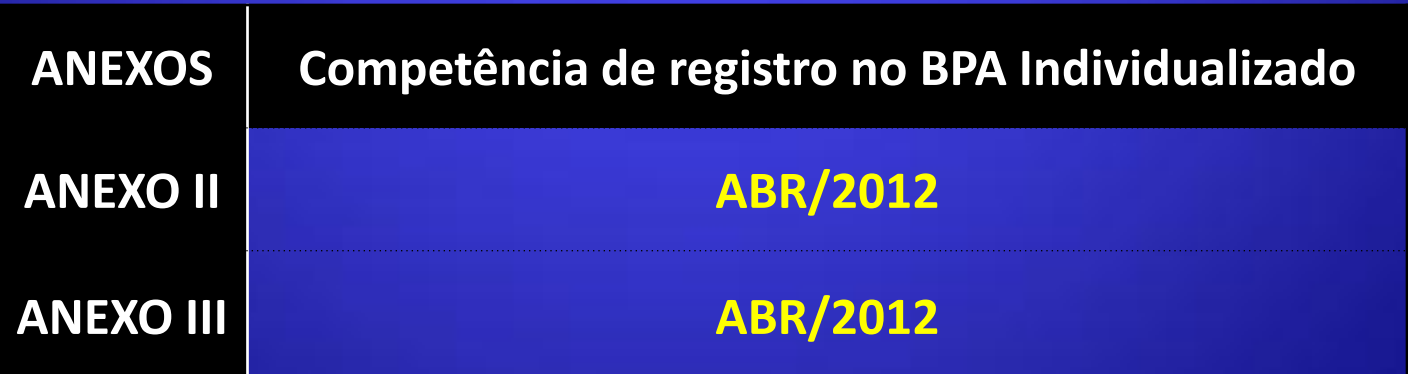

 **Portaria GM/MS 940, de 28/04/2011** - Regulamenta o Sistema Cartão Nacional de Saúde (Sistema CNS), no âmbito das ações e serviços de saúde no território nacional.

 **Portaria GM/MS 763, de 20/07/2011** - Dispõe acerca da obrigatoriedade do preenchimento do número do Cartão Nacional de Saúde do usuário no registro dos procedimentos ambulatoriais e hospitalares, nos sistemas de informação do Ministério da Saúde, conforme o Anexo desta Portaria.

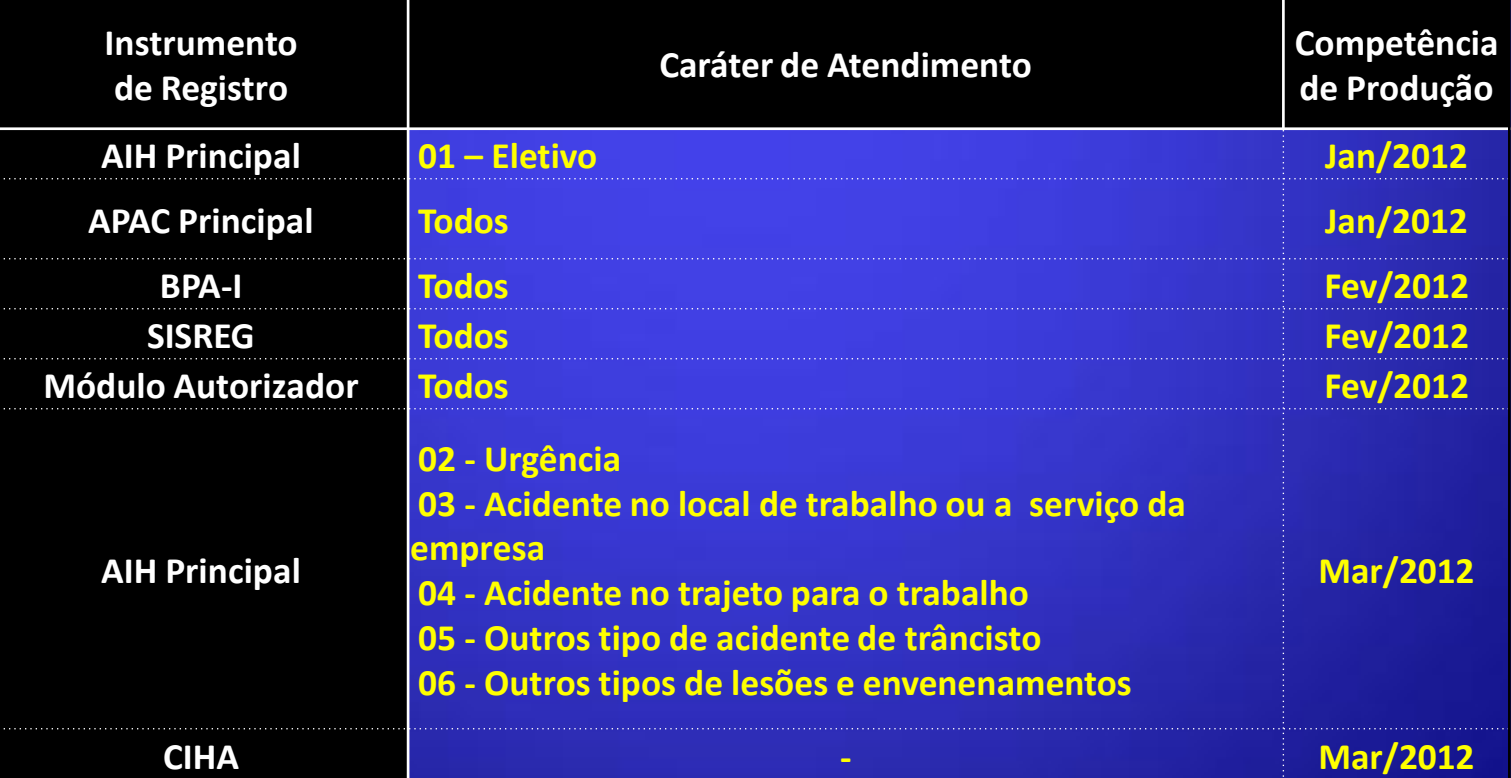

**Desenvolvido por:**

## **Magda de Campos mdcampos@saude.sp.gov.br**